WebSphere. Lombardi Edition 7.2

UNIX

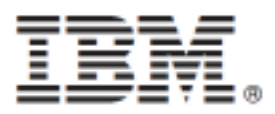

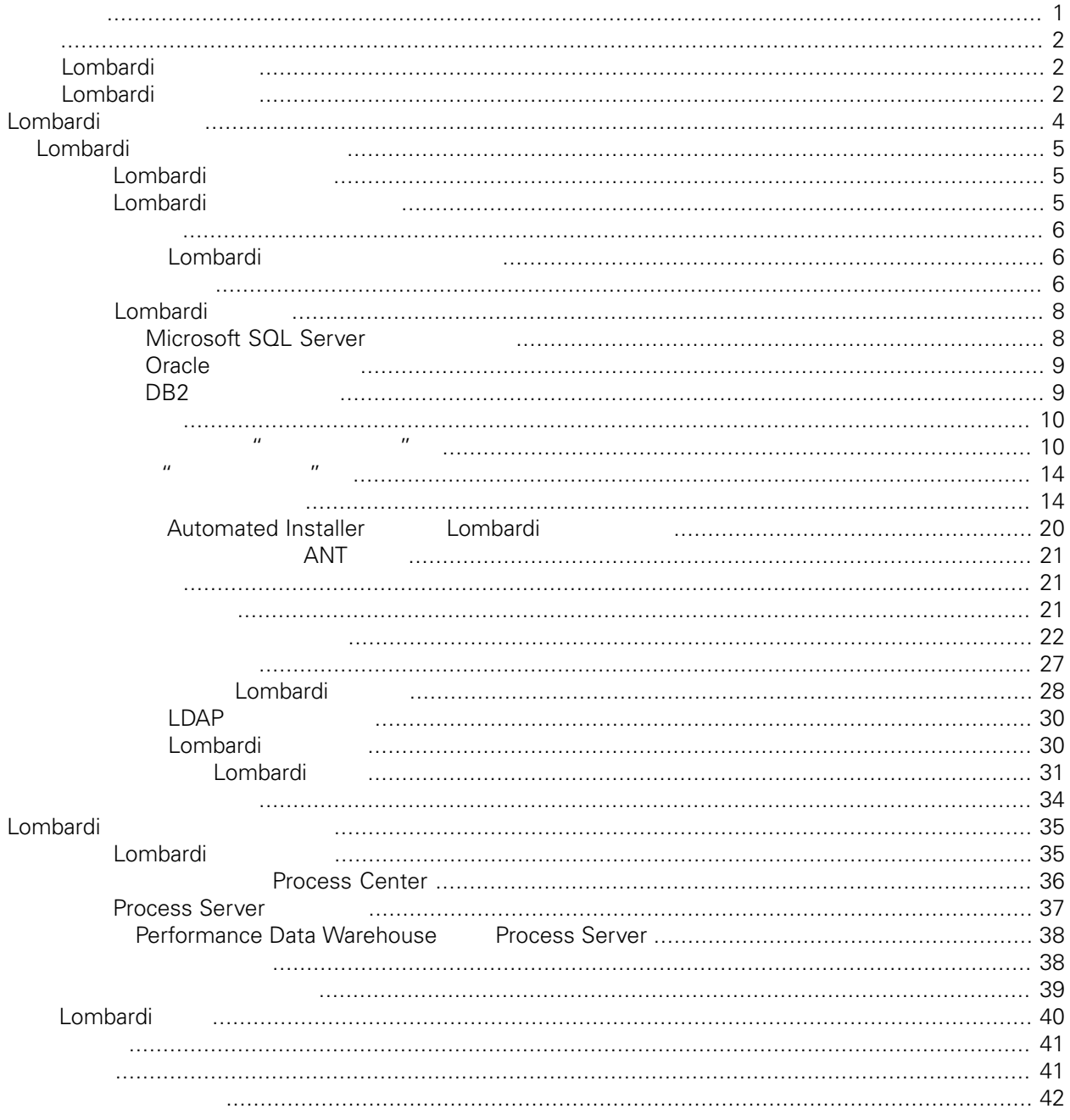

#### <span id="page-2-0"></span>**© Copyright International Business Machines Corporation 2010. All Rights Reserved.**

IBM WebSphere Lombardi Edition 7.2.0 Licensed Materials - Property of IBM. U. S. Government Users Restricted Rights - Use, duplication, or disclosure restricted by GSA ADP Schedule Contract with IBM Corp. <span id="page-3-0"></span>Data Warehouse Server Process Application<br>Lombardi Lo [Lombardi](#page-5-0)

## <span id="page-3-1"></span>**Lombardi**

IBM® WebSphere® Lombardi Edition

Automated Installer<br>Reformance Euclidean Lombardi Process Server Performance

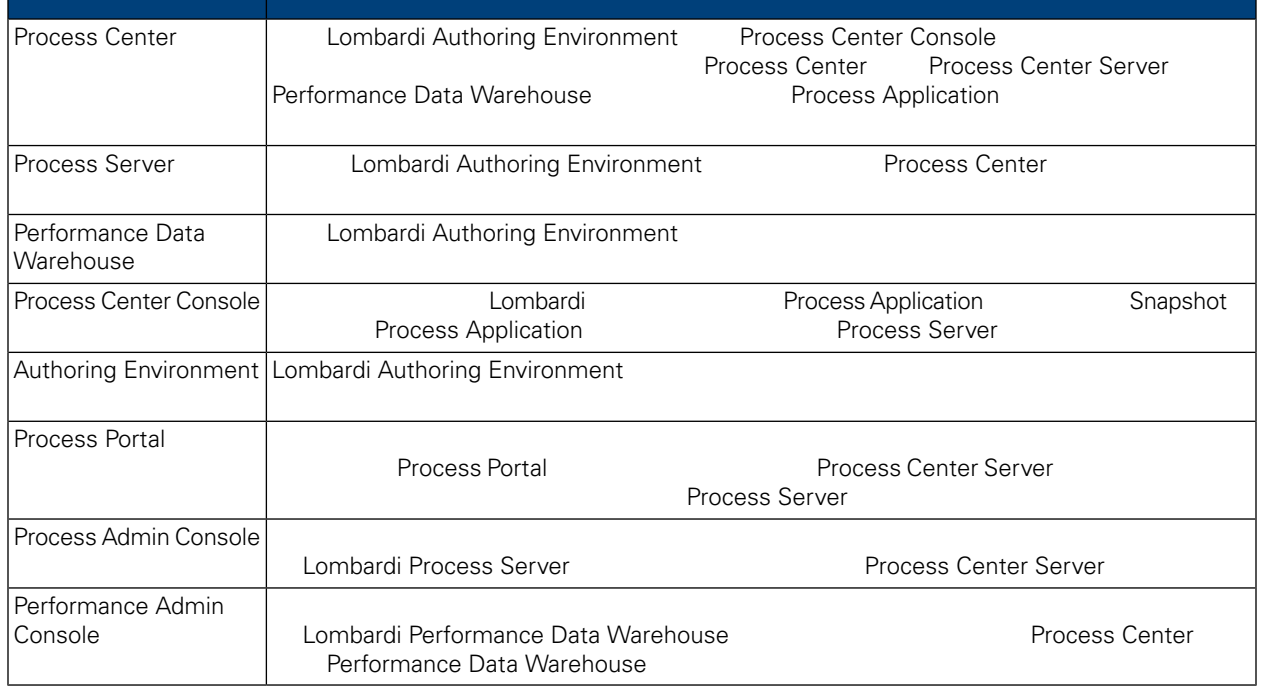

## <span id="page-3-2"></span>Lombardi

IBM® WebSphere Lombardi Edition

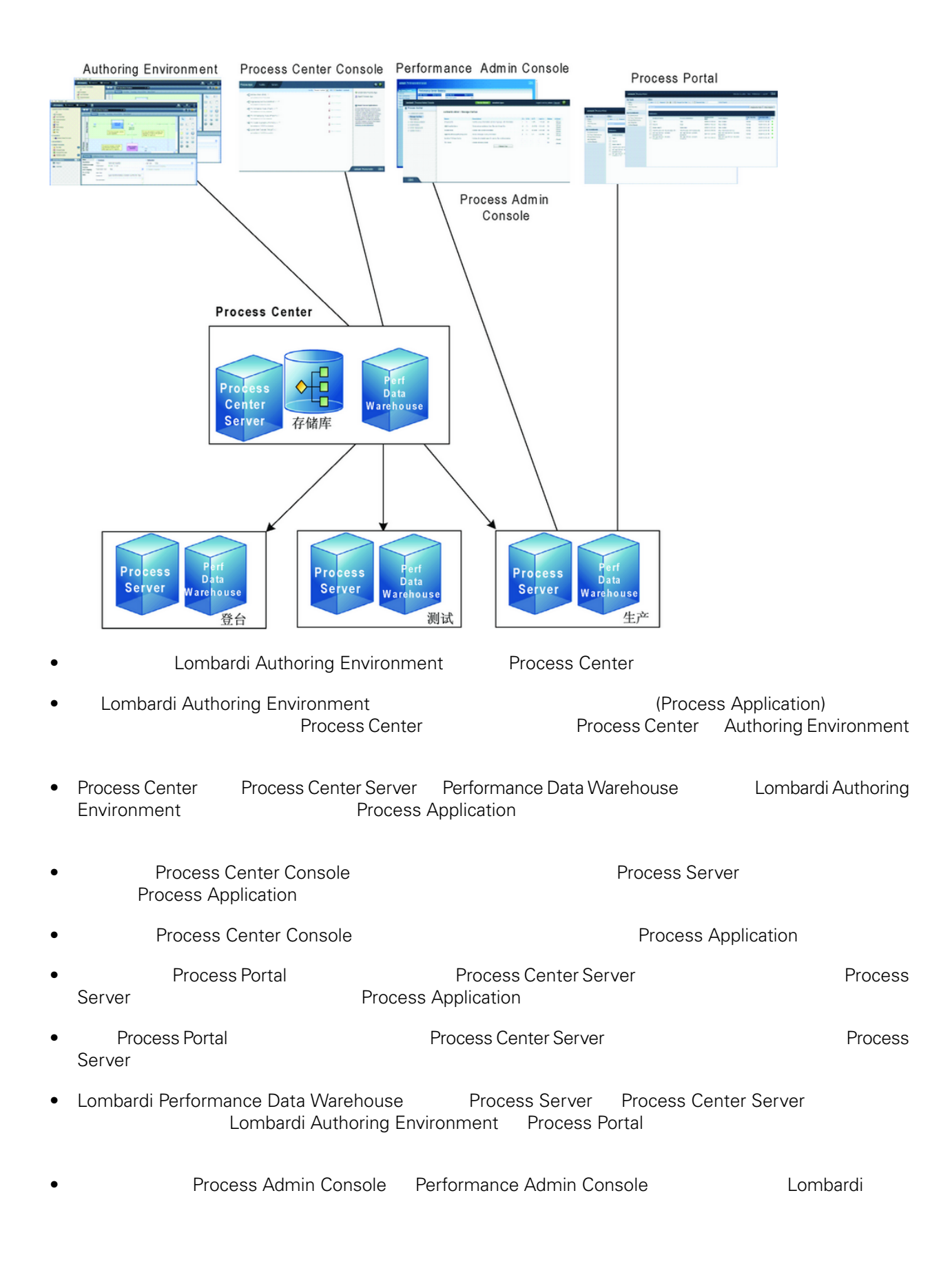

<span id="page-5-0"></span>Lombardi Process Center Lombardi Lombardi NebSphere® Application<br>V7.0 1970 Server V7.0

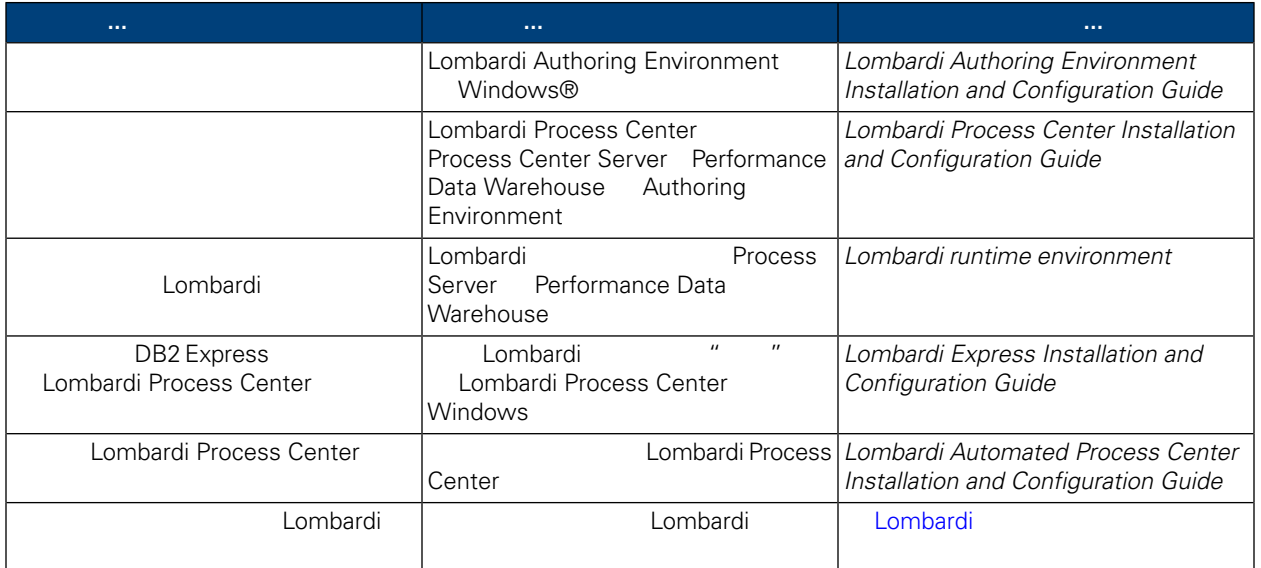

<span id="page-6-1"></span><span id="page-6-0"></span>Lombardi Automated Install **Election Combardi Automated Installer** entity and the Magazine Automated Installer Automated Installer Automated Installer

## Lombardi

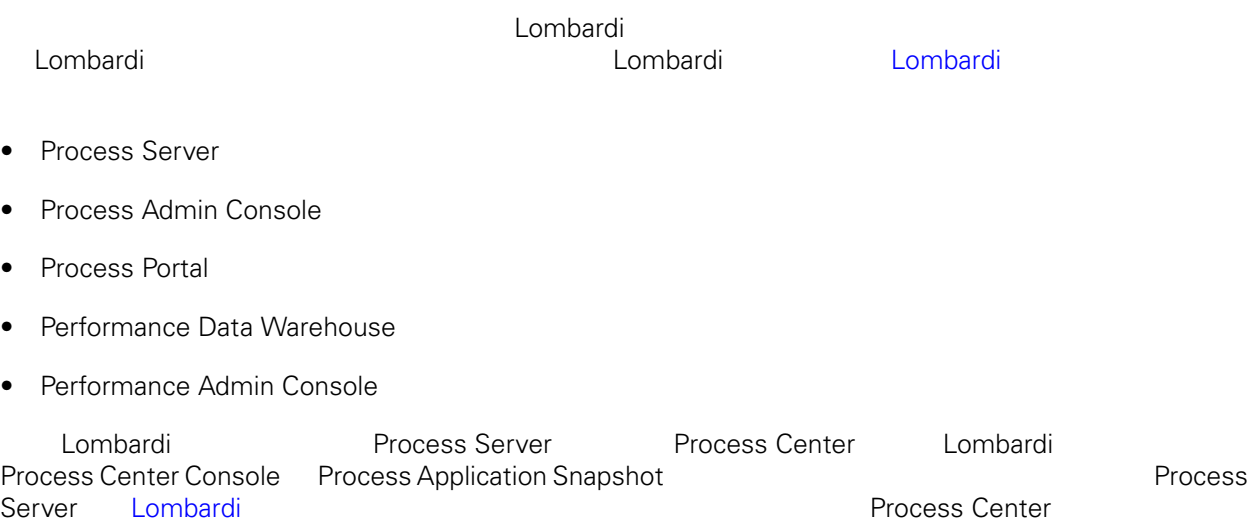

## <span id="page-6-2"></span>Lombardi

Automated Install

 $\overline{\mathbf{1}}$ .

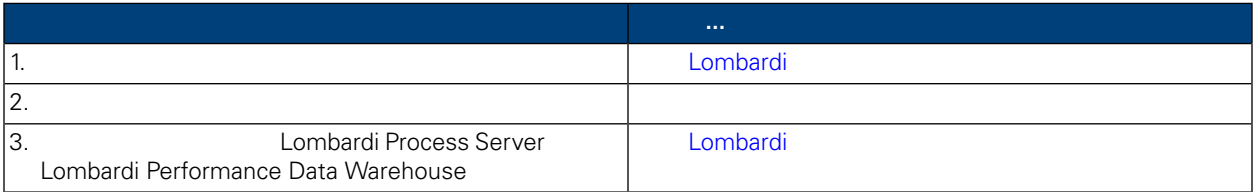

### **2.** 安装

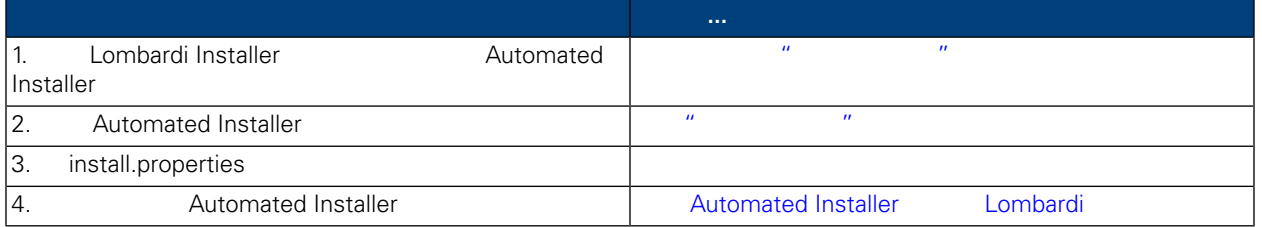

**3.** 安装后配置

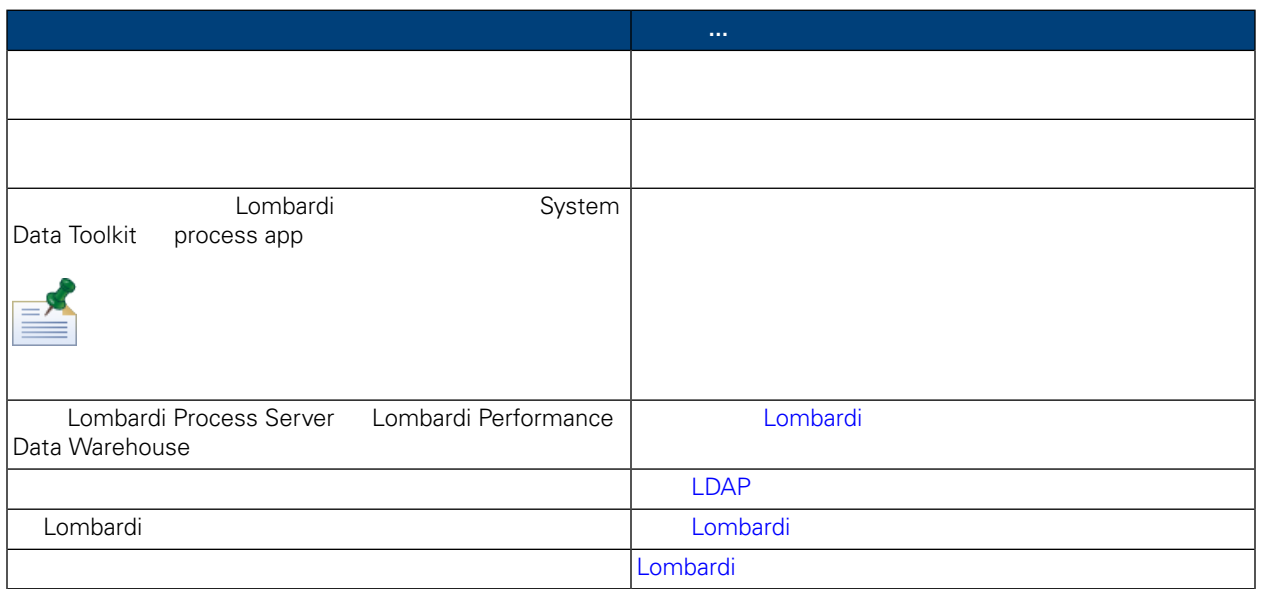

#### <span id="page-7-1"></span><span id="page-7-0"></span>Lombardi

## Lombardi

Lombardi

<span id="page-7-2"></span>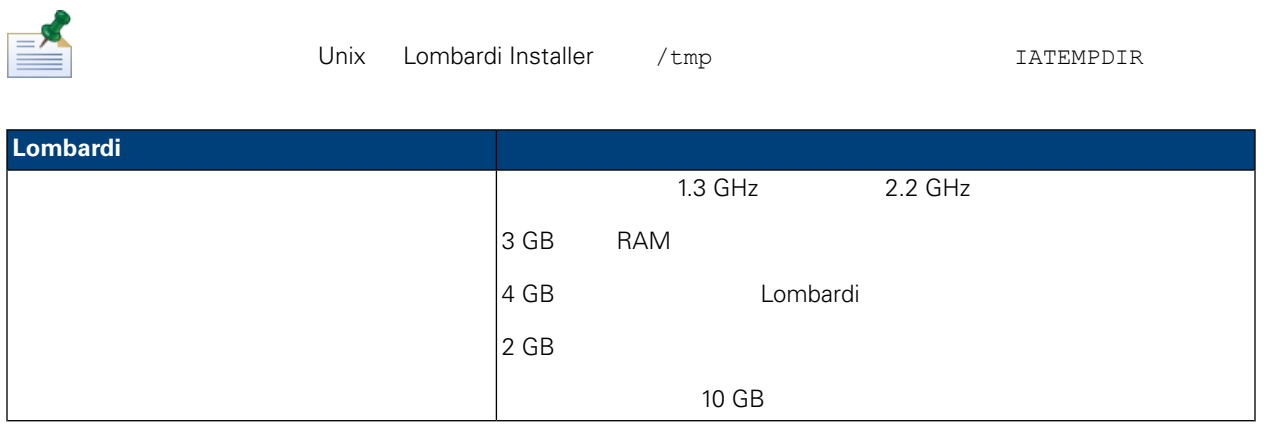

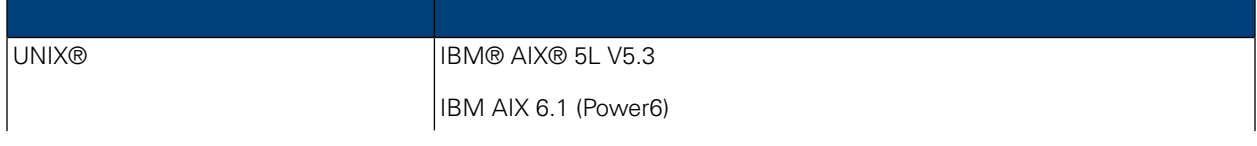

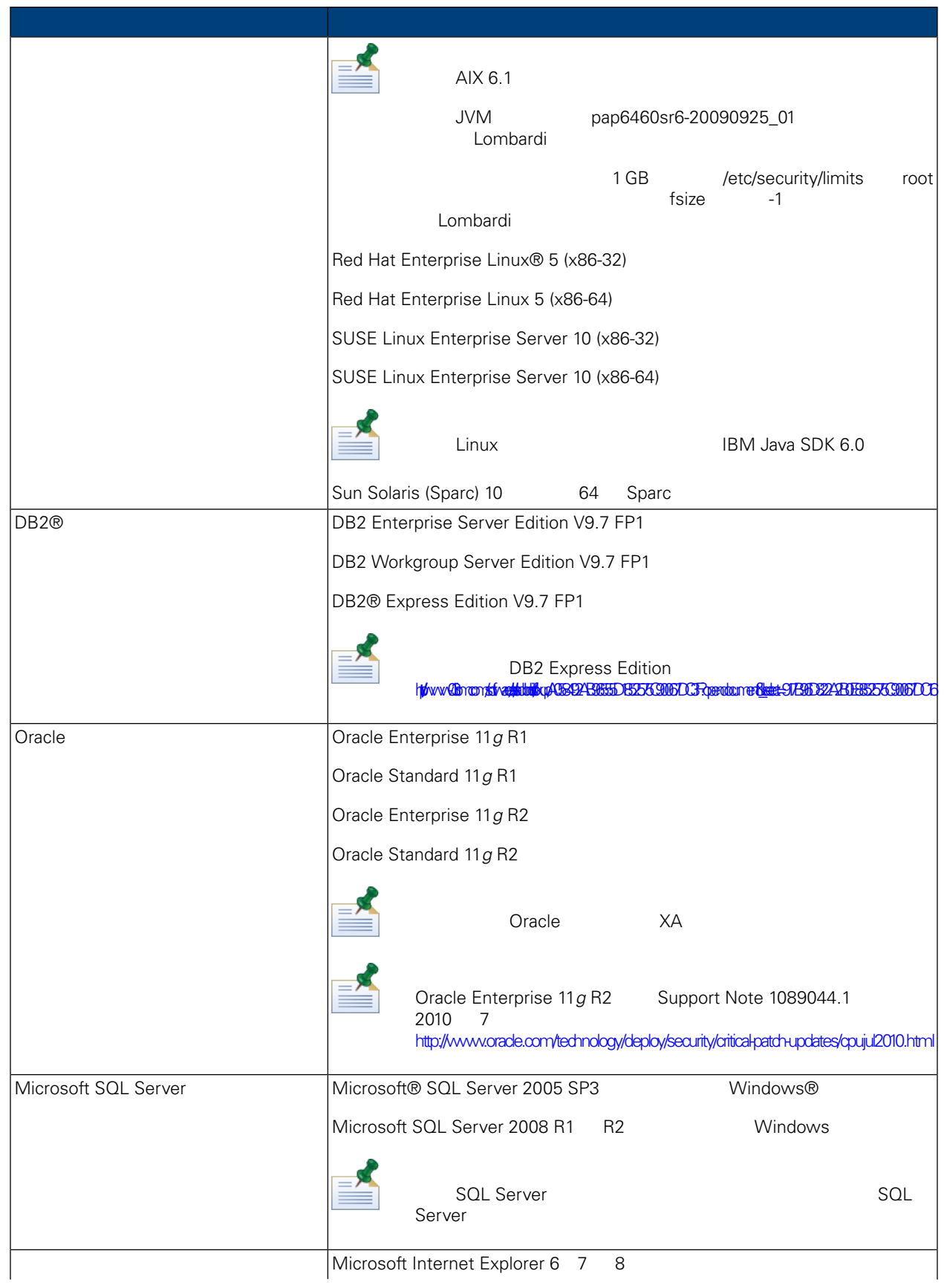

<span id="page-9-1"></span><span id="page-9-0"></span>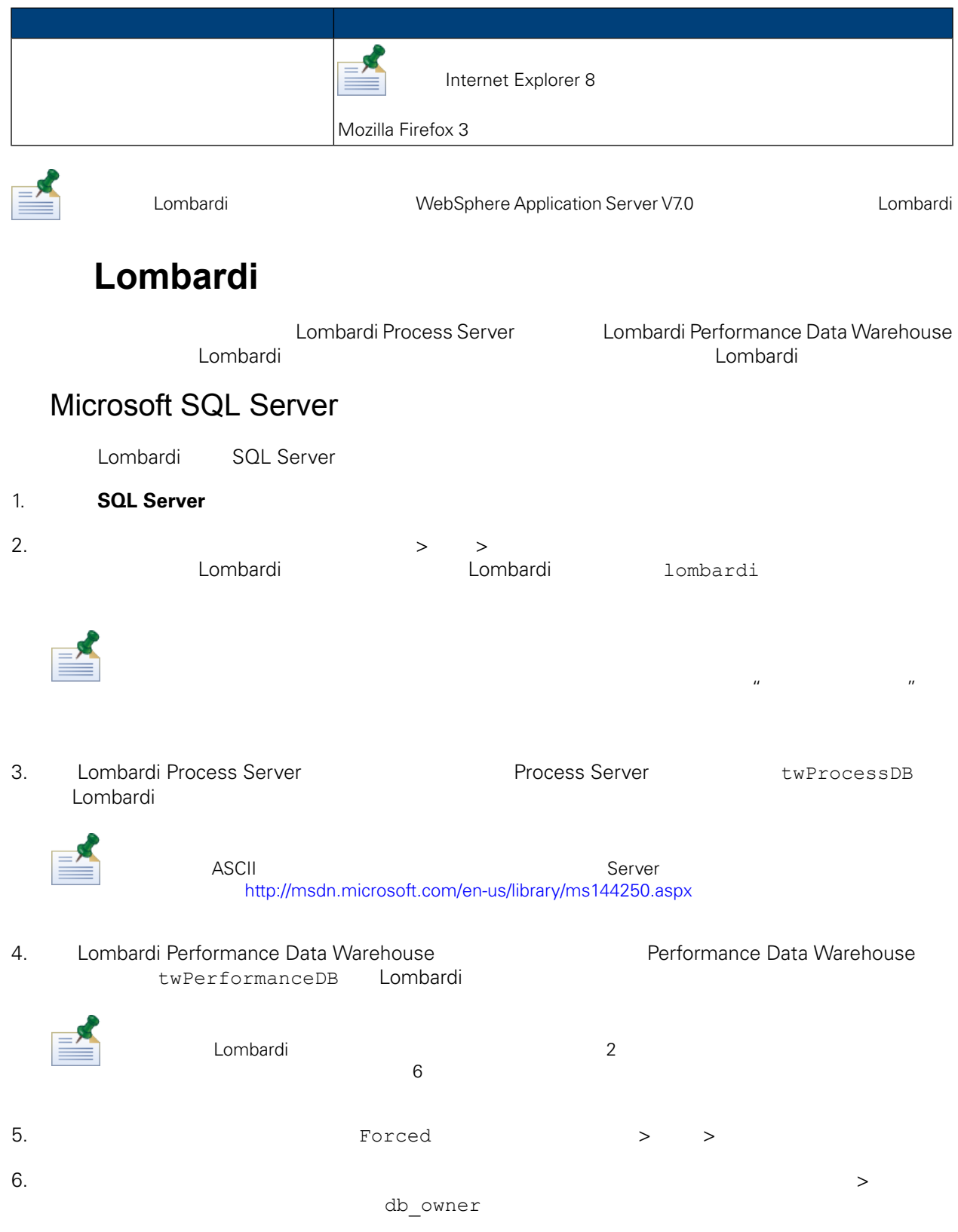

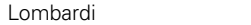

7.  $10^{11}$   $12^{12}$   $13^{13}$   $14^{13}$   $15^{14}$   $17^{15}$   $18^{16}$   $12^{16}$   $12^{16}$   $12^{16}$ lombardi, hombardi, hombardi, hombardi, hombardi, hombardi, hombardi, hombardi, h

Microsoft SQL Server 2005

- SQL-Server-Performance.com *Security enhancements in SQL Server 2005: Schema* [http://www.sql-server-performance.com/articles/dba/authorization\\_2005\\_p1.aspx](http://www.sql-server-performance.com/articles/dba/authorization_2005_p1.aspx)
- Microsoft TechNet *Installing SQL Server 2005* <http://technet.microsoft.com/en-us/library/ms143516.aspx>
- <span id="page-10-0"></span>• Microsoft TechNet *Forced Parameterization* <http://technet.microsoft.com/en-us/library/ms175037.aspx>

### Oracle

<span id="page-10-1"></span>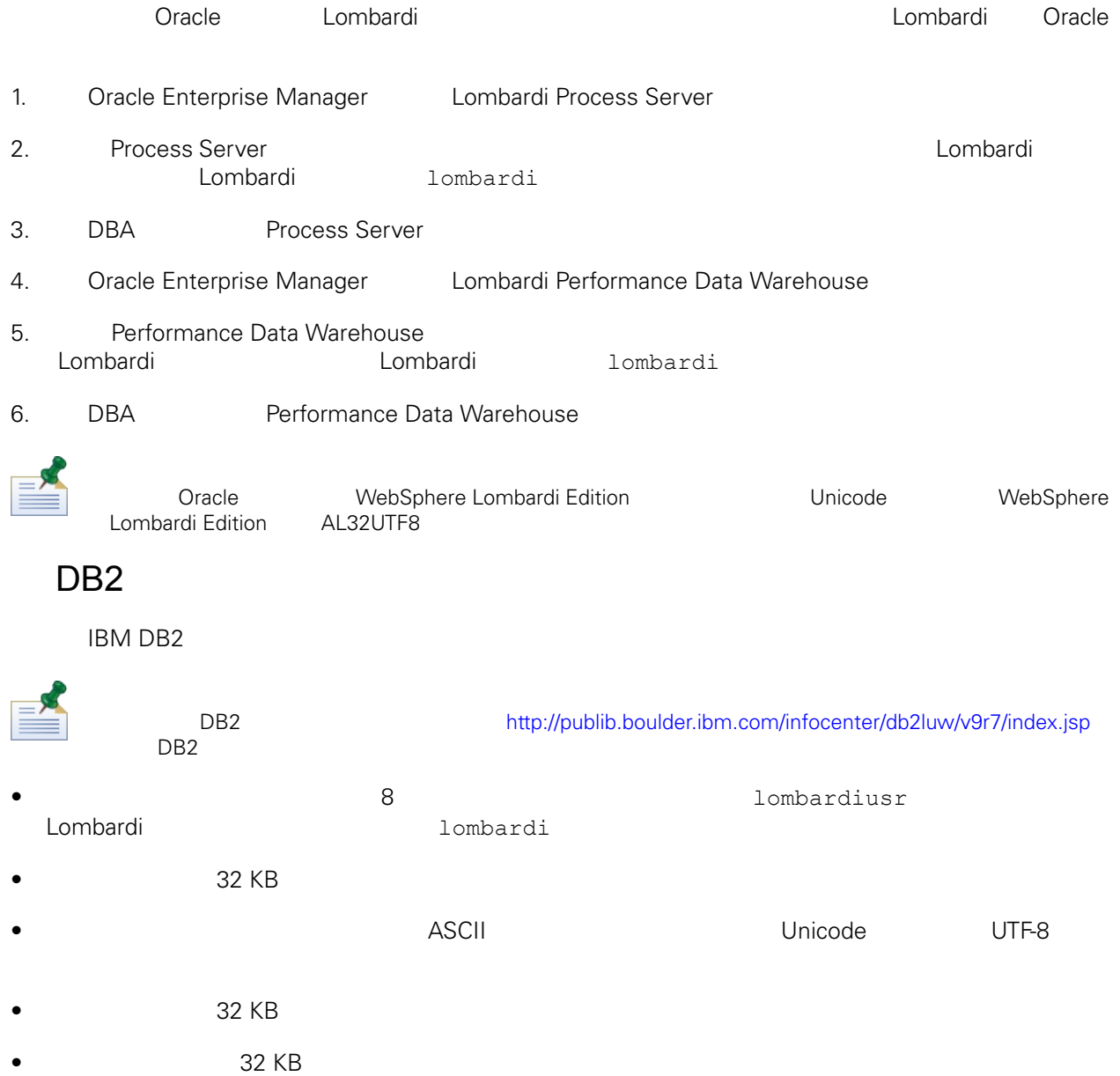

<span id="page-11-0"></span> $\bullet$  32 KB

<span id="page-11-1"></span>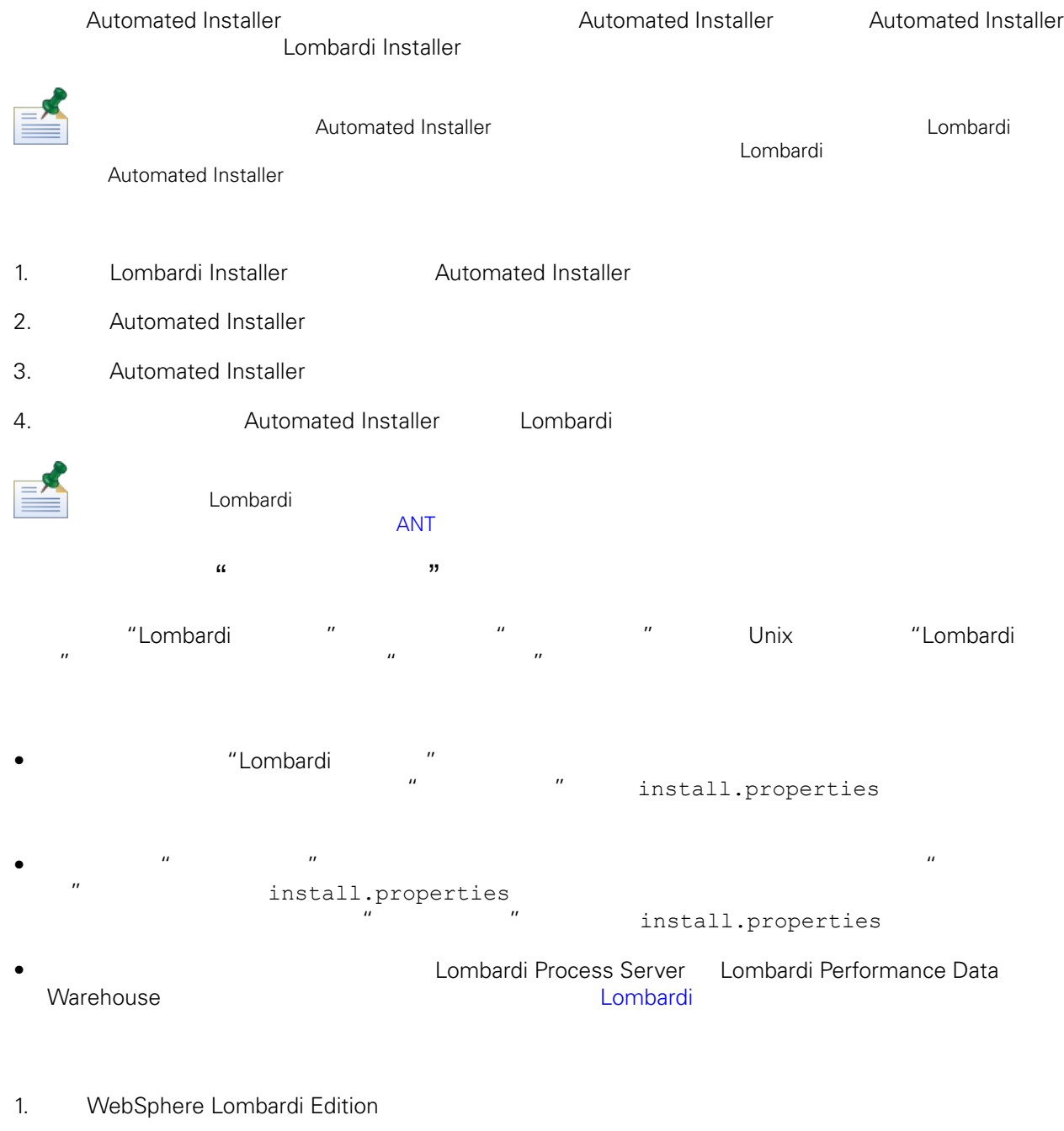

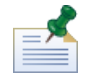

d Unix **Unix** 天然

2. shell  $\frac{1}{2}$  . shell  $\frac{1}{2}$  . shell

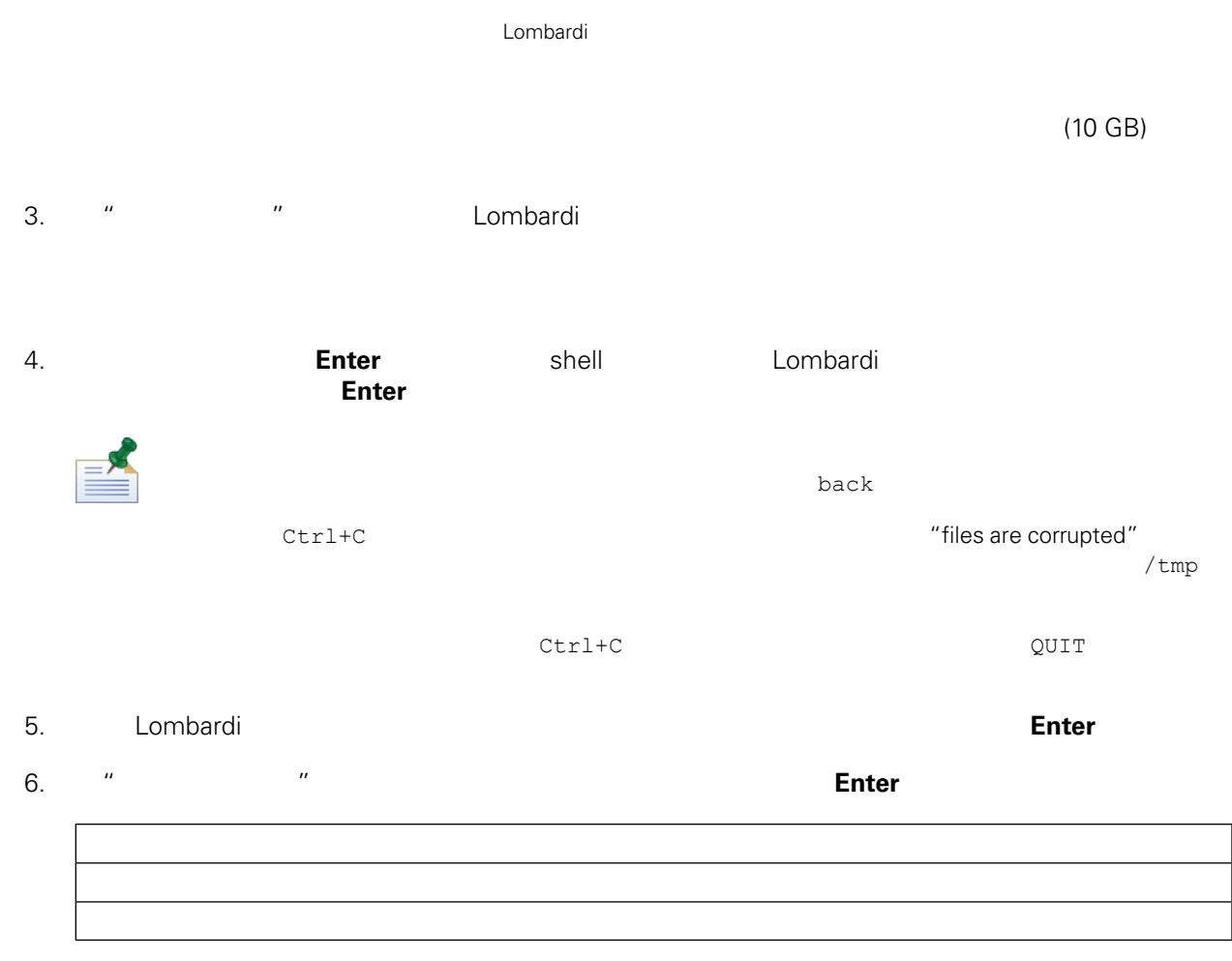

Lombardi Process Server Performance Data Warehouse

**[Performance](#page-39-0) Data Warehouse** Process Server Performance Data Warehouse **Performance** Performance Process Server Performance Process Server

#### 7. The method of the method of the server with the server with the server with the server with the T

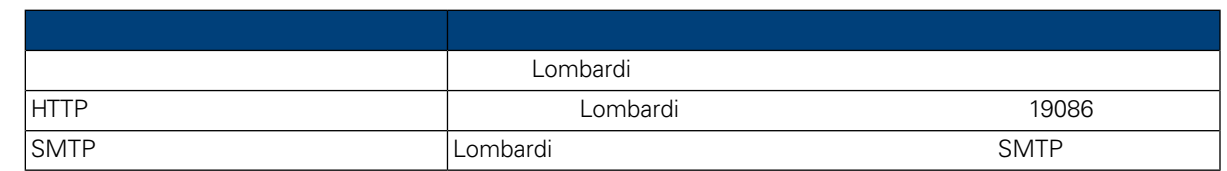

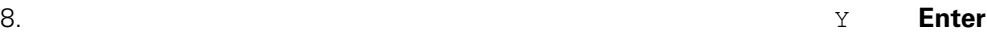

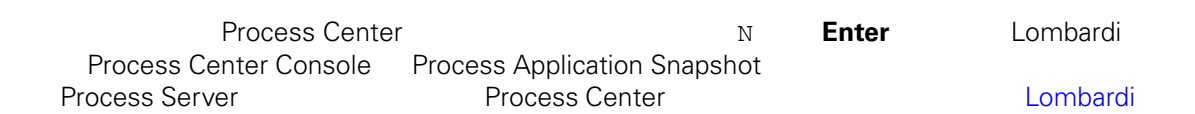

Process Center

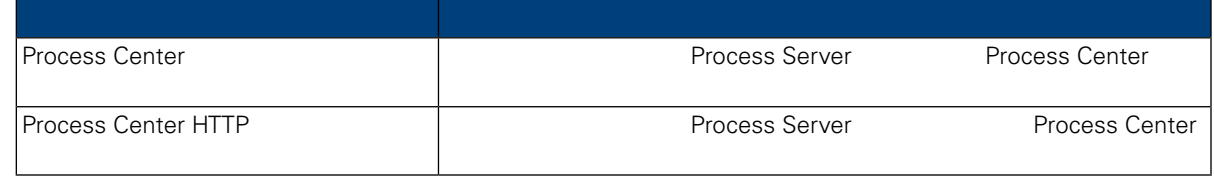

 $9.$ 

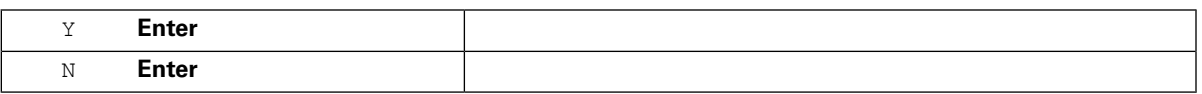

 $10.$ 

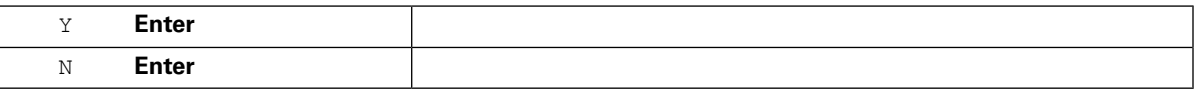

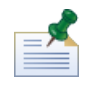

Lombardi

11. " " " Lombardi "

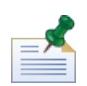

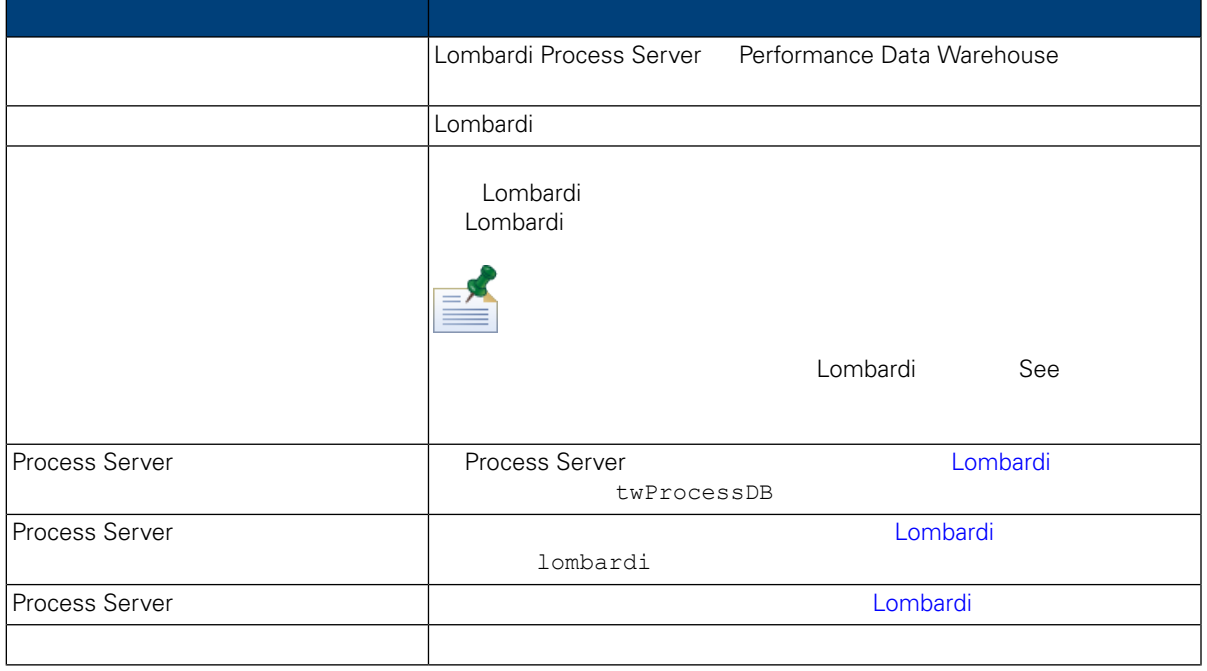

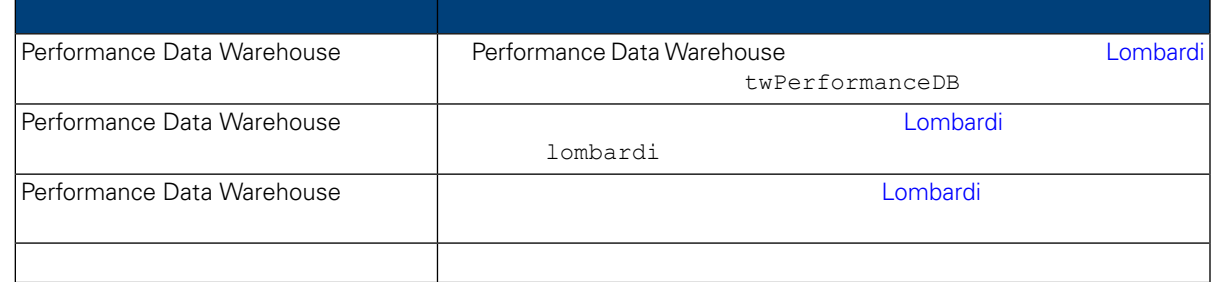

#### Enter

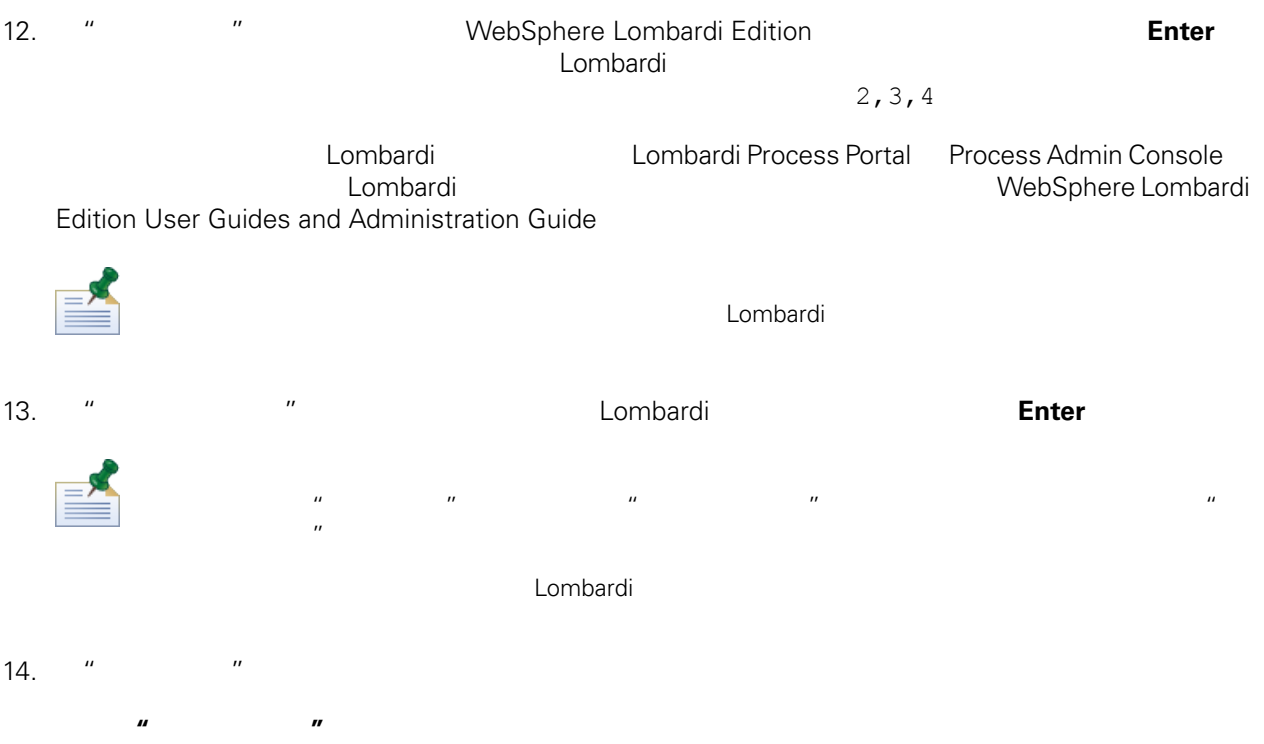

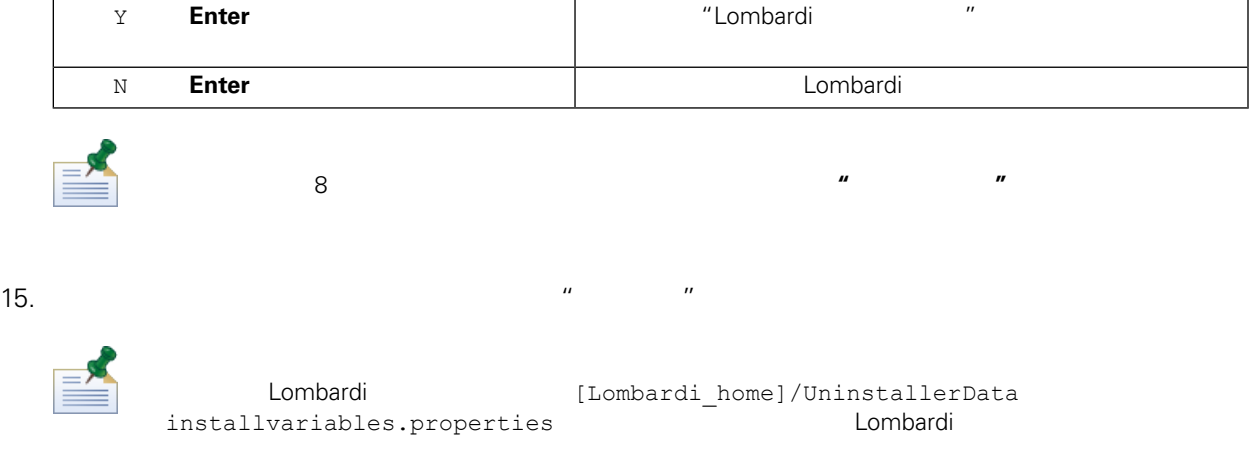

<span id="page-15-0"></span>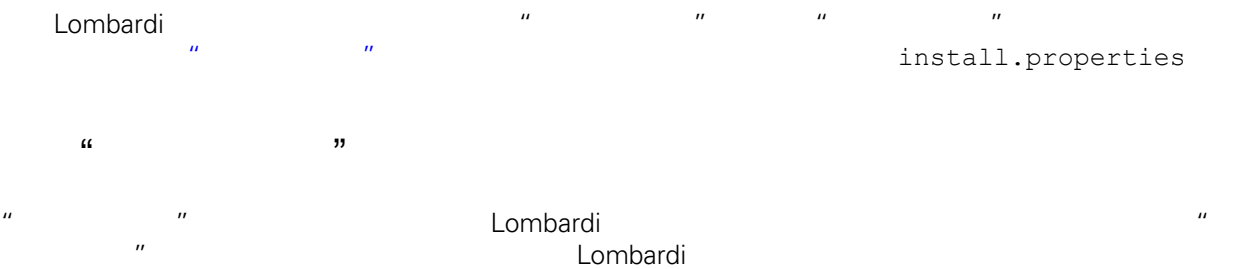

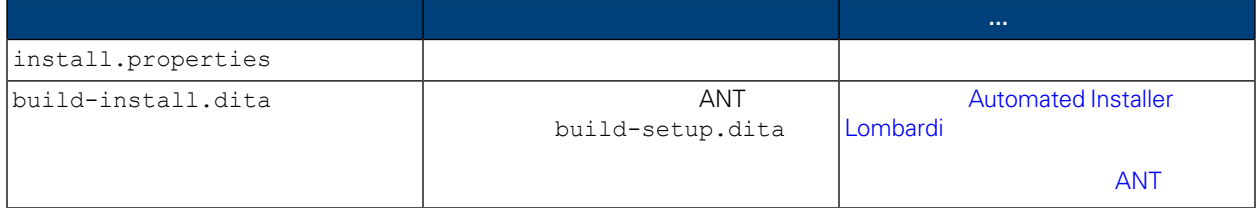

<span id="page-15-1"></span>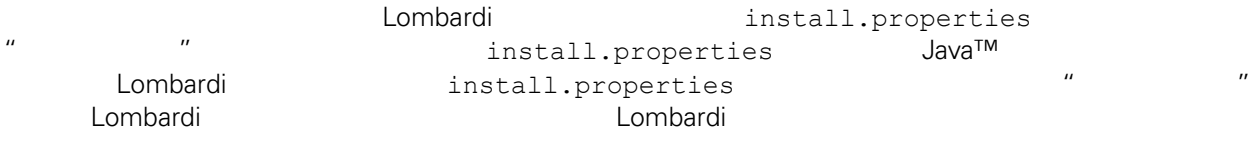

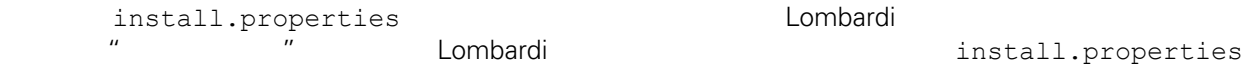

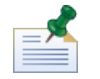

ANT 20 Lombardi 2012.install.properties  $\gamma''$ , "\", ANT "\"

### **4.** Lombardi

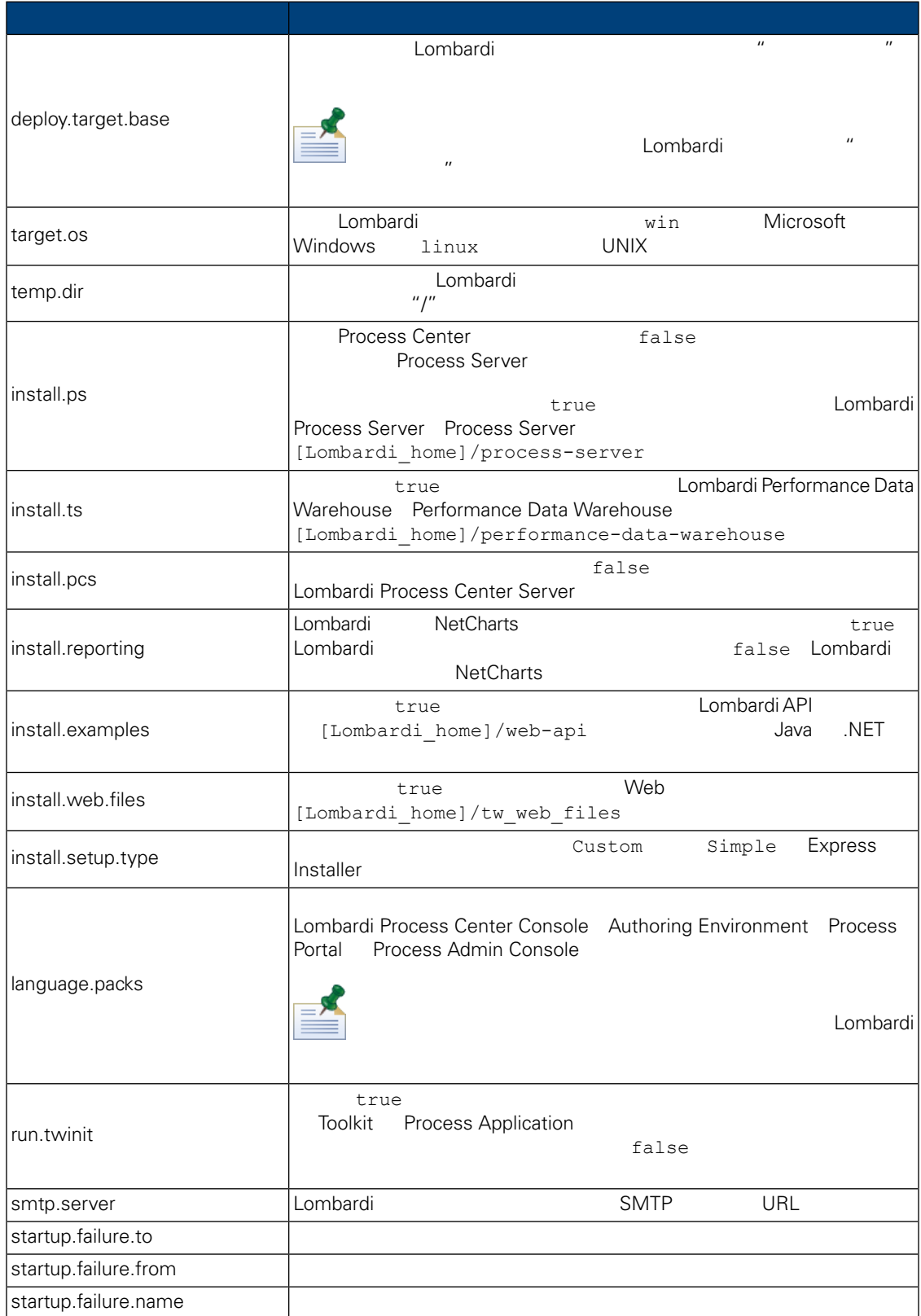

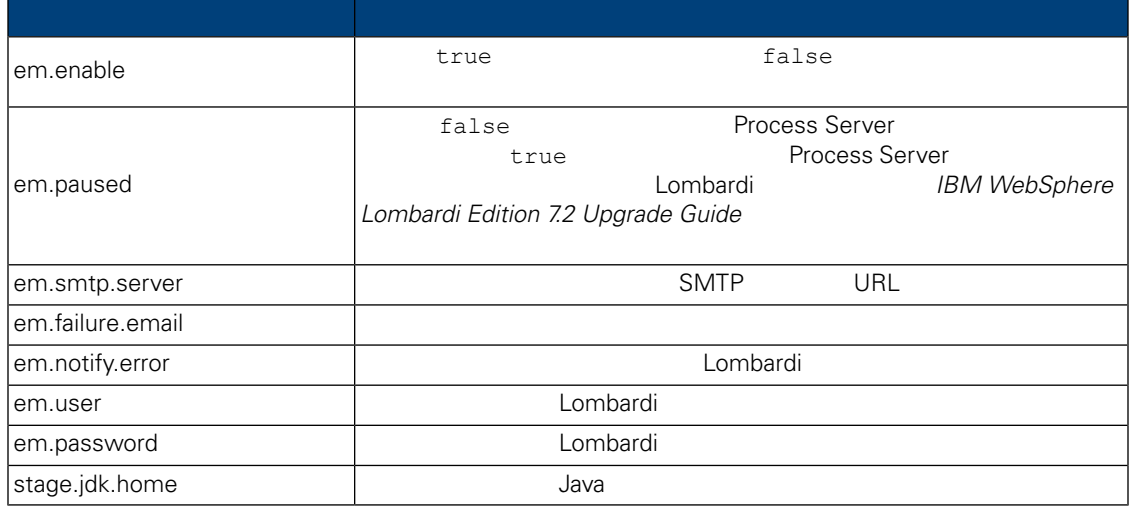

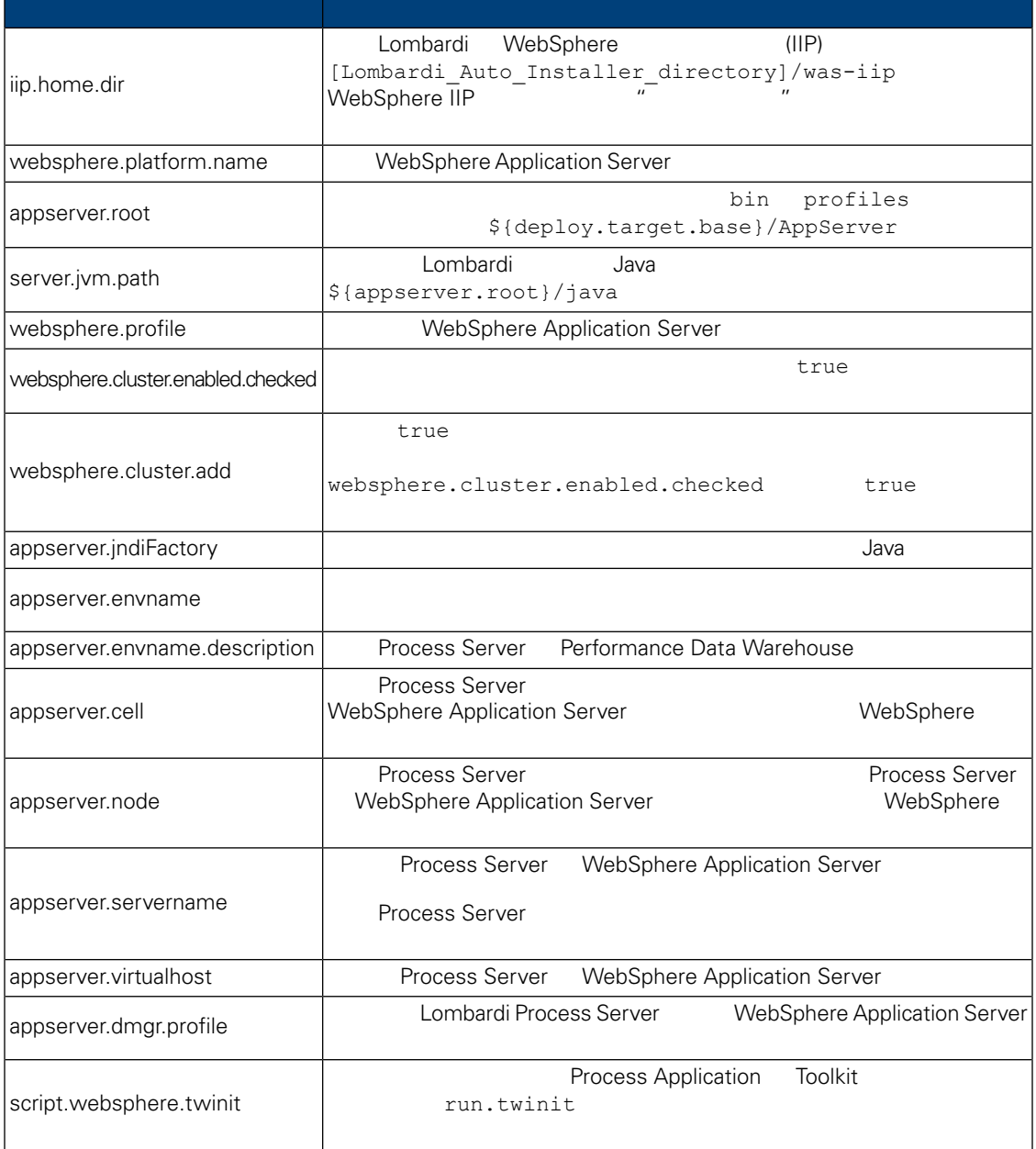

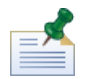

 $WebSphere$  *Application Server V7.0* 

### **6.** Lombardi Process Server

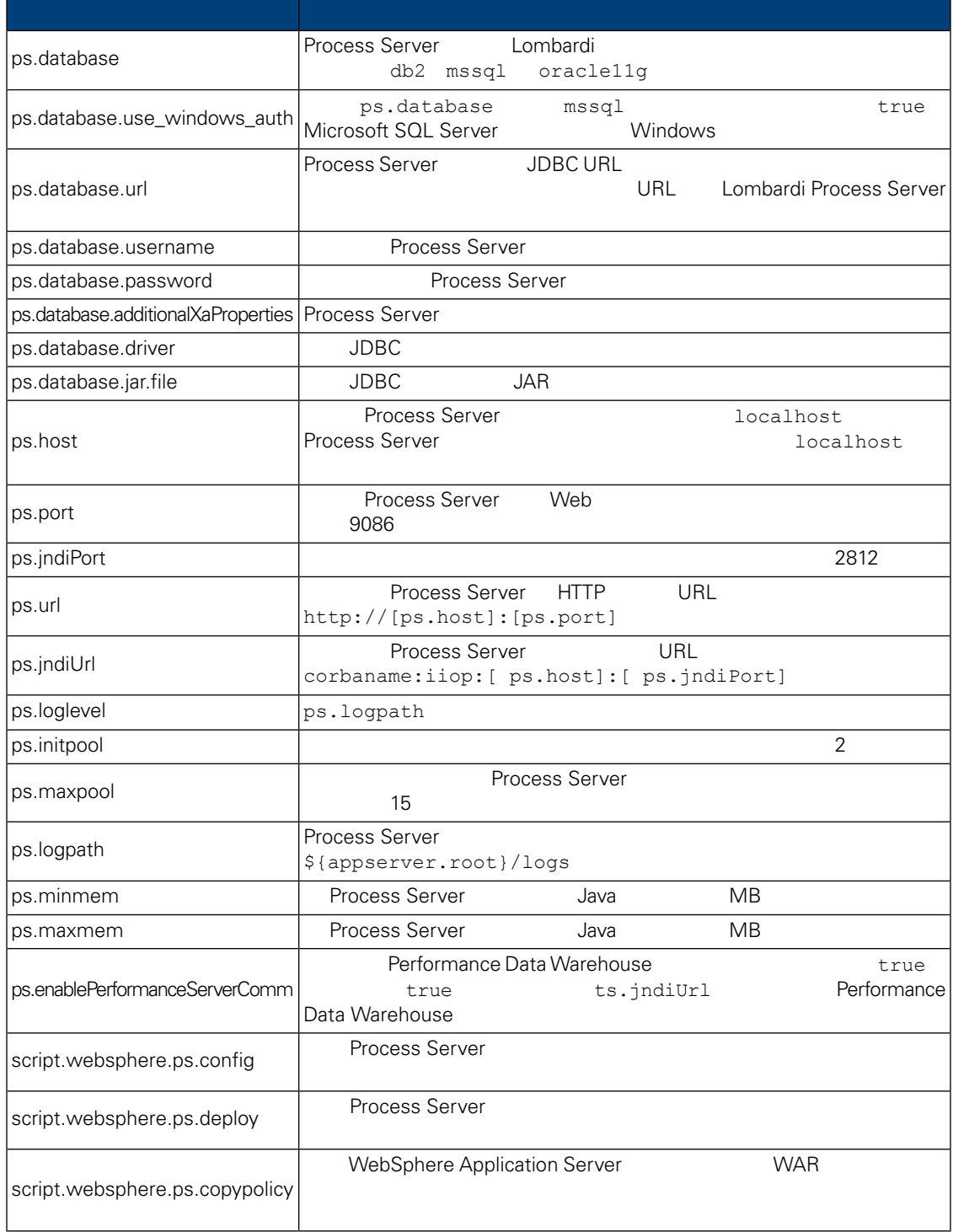

### **7.** Lombardi Performance Data Warehouse

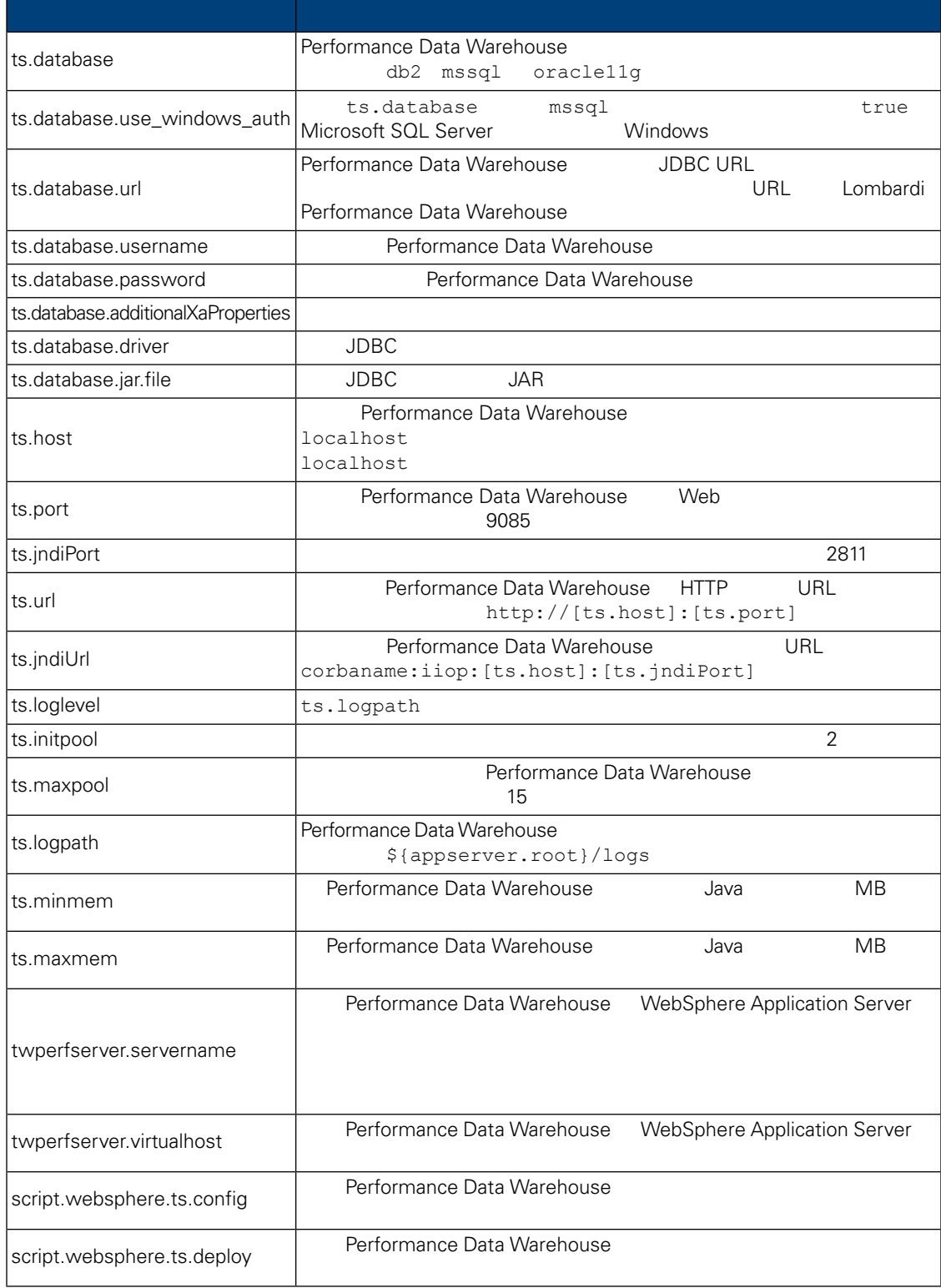

### **8. Lombardi Process Center Server**

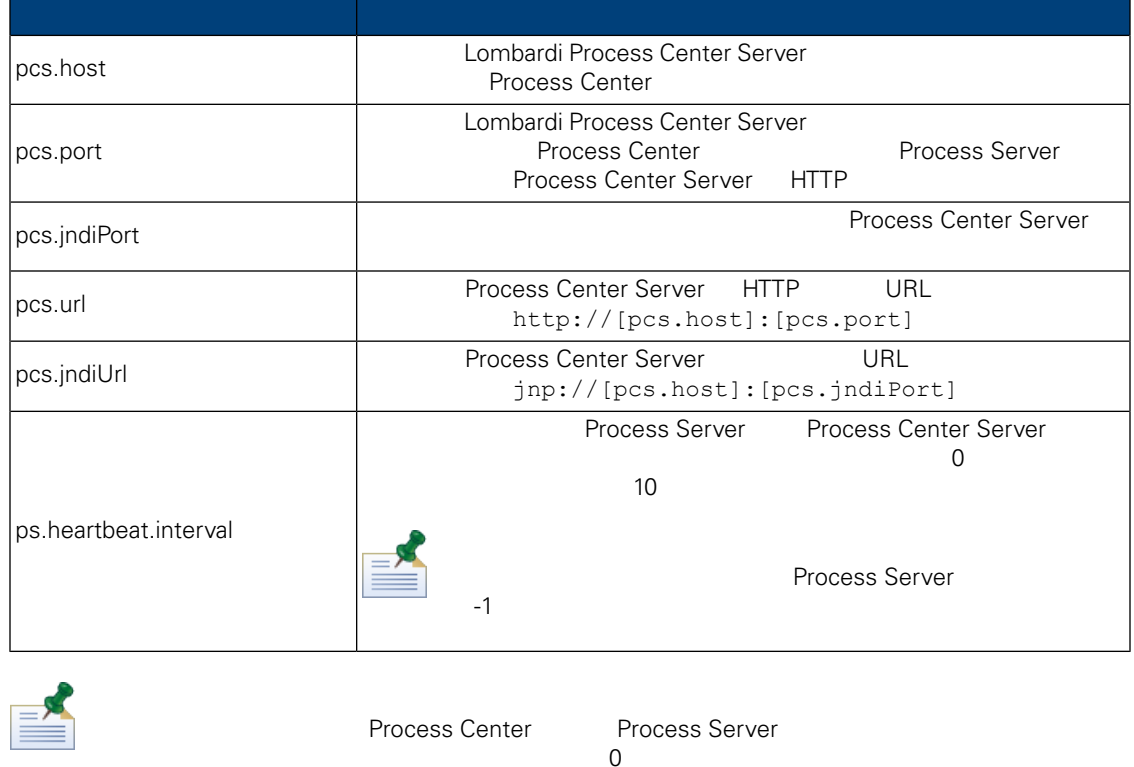

install.properties

 $\overline{\mathcal{O}}$ 

**9.** 不可修改的属性

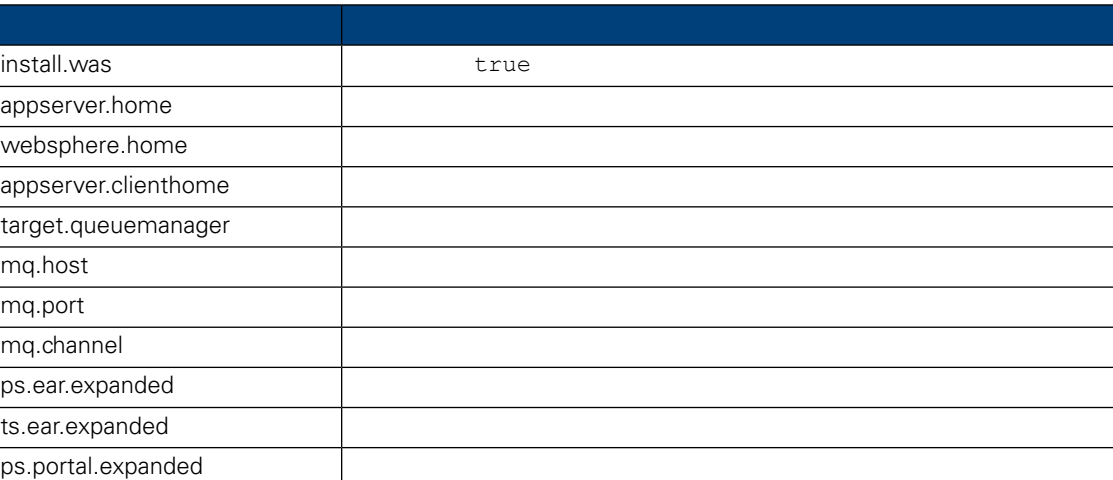

## <span id="page-21-0"></span>Automated Installer **Lombardi**

install.properties  $\qquad \qquad$ Lombardi

<span id="page-22-0"></span>2. install.sh Lombardi

## **ANT**

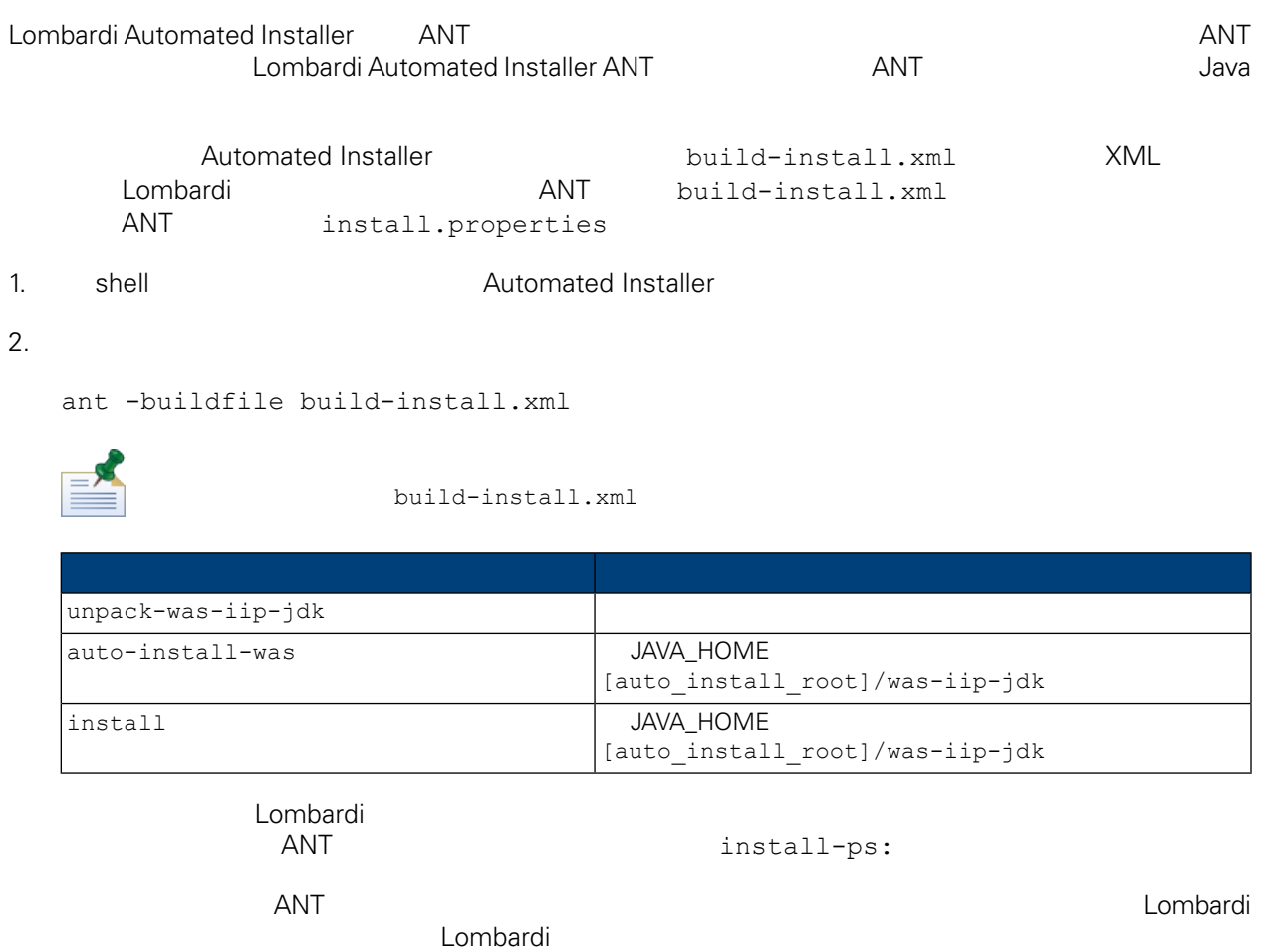

<span id="page-22-1"></span>Apache ANT Web

<http://ant.apache.org/>

<span id="page-22-2"></span>上ombardi レポルトの中所述には、この中所述には、この中所述には、この中所述には、この中所述にはなります。

 $[{\tt Lombardi}\quad \ \, \hbox{\tt [Lombardi}\quad \ \, \hbox{\tt home} \,]$ 

如果在 Lombardi 安装期 包用集群,且 点添加到 有集群,那么安装程序会在新集群中 建部署管

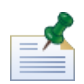

websphere.cluster.enabled.checked true

#### 1. Lombardi

[Lombardi\_home]/AppServer/profiles/Dmgr01/bin/startManager.sh

#### $2.$

[Lombardi\_home]/AppServer/profiles/Lombardi/bin/syncNode.sh [DM\_host] [DM\_SOAP\_Connector\_port] -user tw\_user -password tw\_user

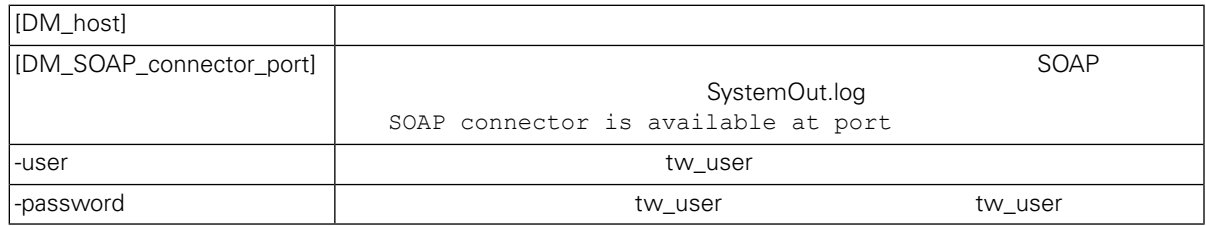

<span id="page-23-0"></span> $3.$ 

4. [Lombardi](#page-29-0) **Lombardi** Lombardi

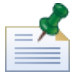

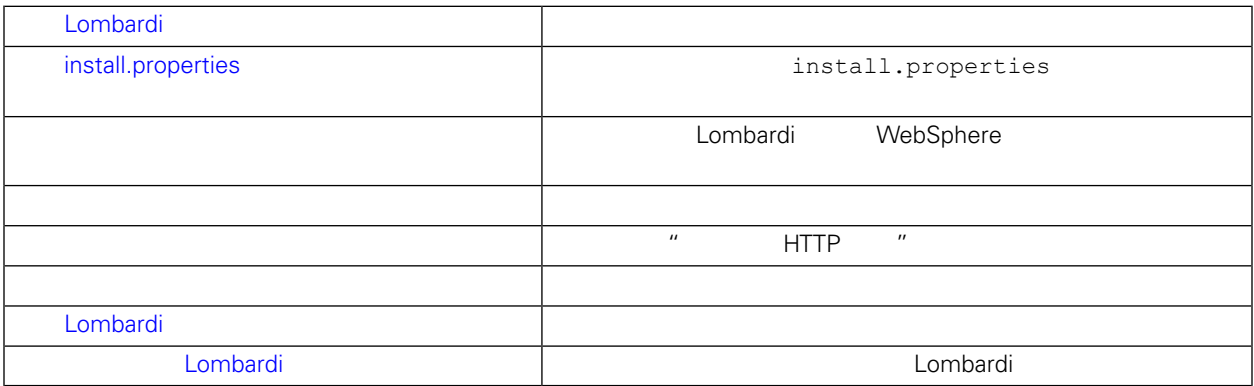

 $\overline{R}$  and  $\overline{R}$  and  $\overline{R}$  and  $\overline{R}$  and  $\overline{R}$  and  $\overline{R}$  and  $\overline{R}$ 

### <span id="page-23-1"></span>Lombardi

- Lombardi
- Lombardi

<span id="page-24-0"></span>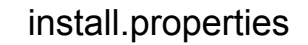

#### install.properties

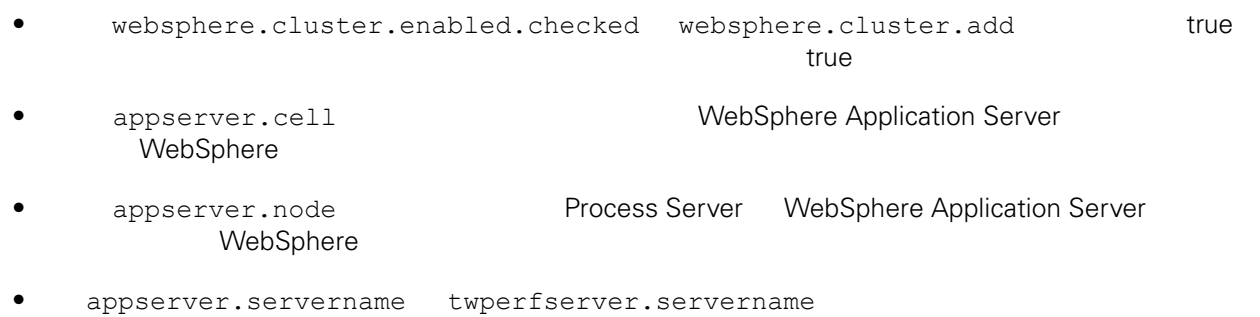

Lombardi

<span id="page-24-1"></span>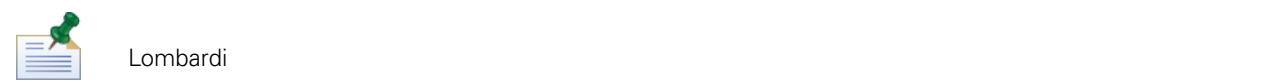

1. the combardi Eombardi Eombardi

[Lombardi\_home]/AppServer/profiles/Lombardi/bin/addNode.sh [DM\_host] [DM\_SOAP\_Connector\_port] -noagent -user tw\_user -password tw\_user

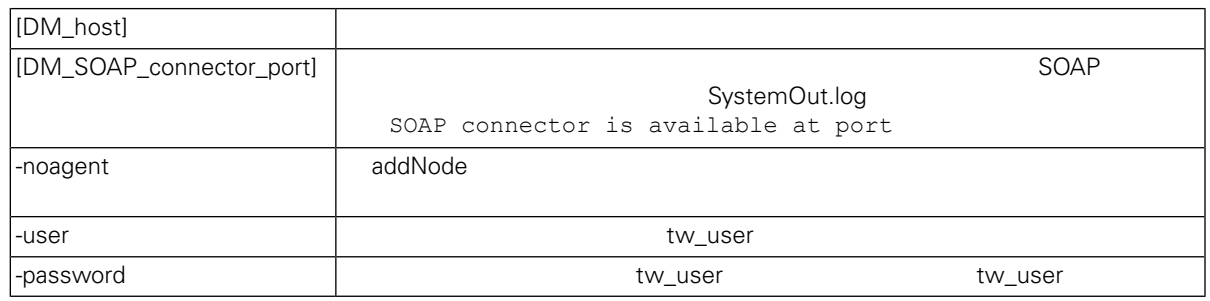

#### 2. WebSphere **Example 2.** WebSphere **Example 2.** Lombardi Lombardi Process Server Performance Data Warehouse

WebSphere

- install.properties [install.properties](#page-24-0)
- $\blacksquare$ 
	- $\blacksquare$  HTTP  $\blacksquare$

 $3.$ 

#### <span id="page-25-0"></span>1. [Lombardi home]/process-server/bin

 $2.$ 

configure cluster member.sh -cell [cell name] -name [cluster member name] -schema [schema name] {-conntype [SOAP|RMI] -host [host name] -port [port] -user [user\_name] -password [password]}

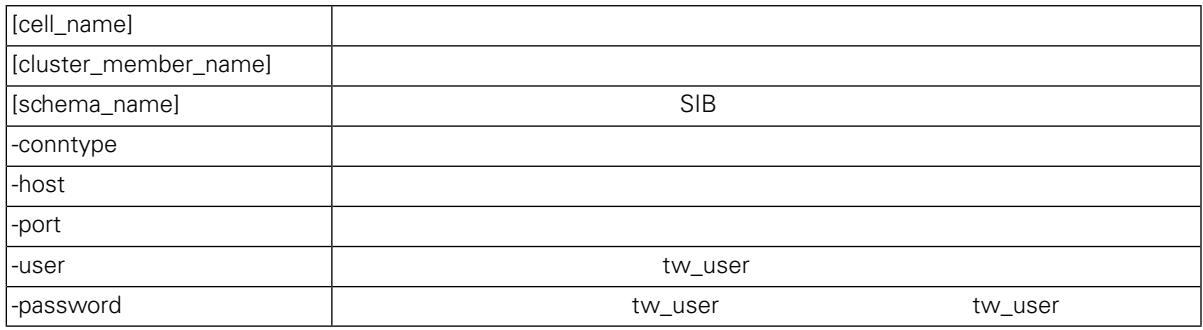

configure cluster member.sh -cell milesc-w500Cell01 -name twprocsvr2 -schema schemanode02 -conntype SOAP -host localhost -port 8879 -user tw user -password tw\_user

3. [Lombardi home]/performance-data-warehouse/bin

 $4.$ 

configure cluster member.sh -cell [cell name] -name [cluster member name] -schema [schema name] {-conntype [SOAP|RMI] -host [host name] -port [port] -user [user name] -password [password]}

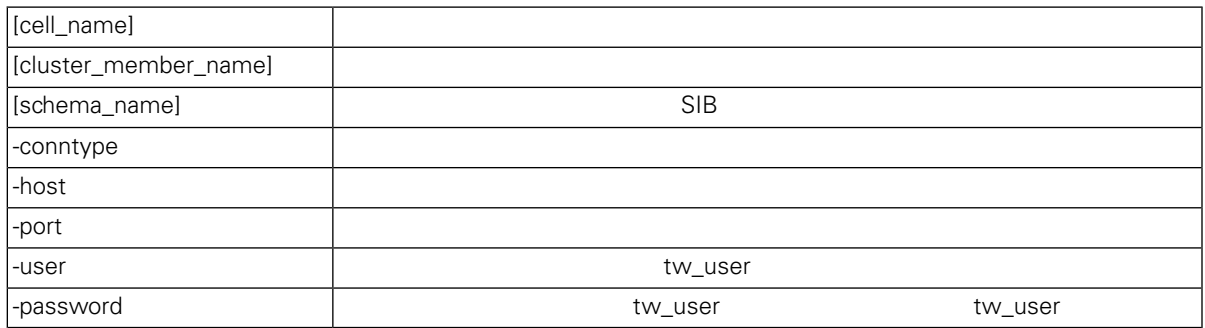

<span id="page-26-0"></span>configure cluster member.sh -cell milesc-w500Cell01 -name twperfsvr2 -schema schemanode02 -conntype SOAP -host localhost -port 8879 -user tw user -password tw\_user

#### **HTTP**

<span id="page-26-1"></span>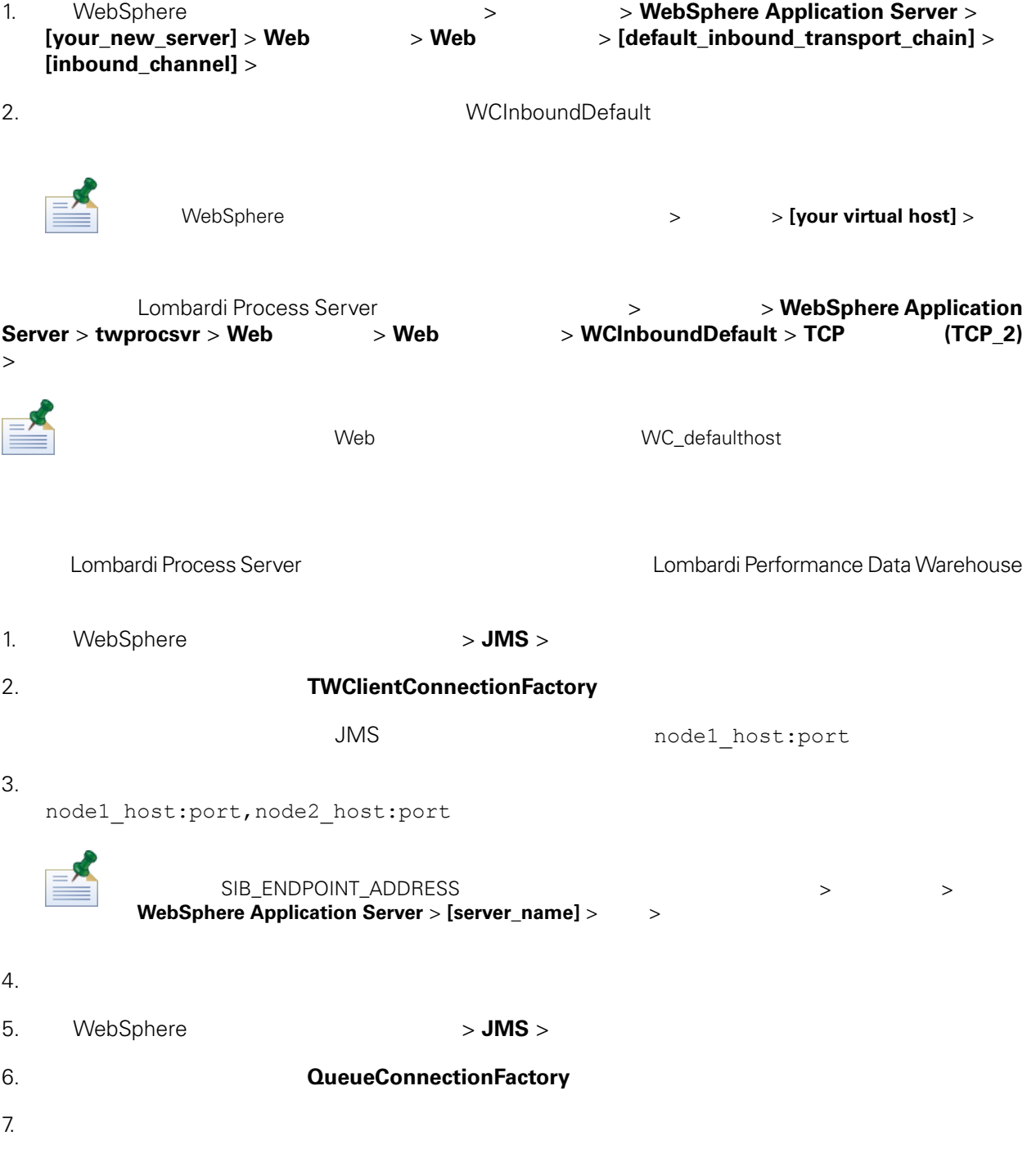

<span id="page-27-0"></span> $8.$ Lombardi Lombardi **JNDI URL**  $PO$ 00Static.xml <performance-server-communication><provider><url> JNDI URL corbaname:iiop:[your\_host1]:[bootstrap\_port1],: [your\_host2]:[bootstrap\_port2]  $\blacksquare$  webSphere  $\blacksquare$ 有端口,方法是浏览到: > 器类型 > **WebSphere Application Server** > **[server\_name]** >  $>$ 100Custom.xml Lombardi [Lombardi home]/process-server/config/system/00Static.xml [Lombardi home]/process-server/config/100Custom.xml Lombardi 100Custom.xml 200Custom.xml 200Custom.xml 200Custom.xml 200Custom.xml 200Custom. Lombardi Process Server [Lombardi home]/process-server/config/100Custom.xml <properties> <common merge="mergeChildren"> <performance-server-communication merge="mergeChildren"><br><provider merge="mergeChildren"><br><url merge="replace">corbaname:iiop:Paris.mycompany.com:3811,:Rome.mycompany.com:3811</url> </provider></provider></provider></performance-server-communication>  $\langle$ /common> </properties> [Lombardi home]/process-server/config/100Custom.xml <properties> <common merge="mergeChildren"> <cache-jms-jndi-lookups merge="replace">false</cache-jms-jndi-lookups> </common> </properties> PO [Lombardi home]/process-server/config/100Custom.xml <!-- set unversioned-po-caching-enable to false for clustering<br>
<common merge="mergeChildren"><br>
<common merge="replace">My Environment</environment-name><br>
<default-unversioned-po-cache-size><br>
<default-versioned-po-cache-si </common>

<span id="page-28-1"></span> $\langle$ /environment-name> </default-versioned-po-cache-size> </default-unversioned-po-cache-size> 500

### Lombardi

 $\mathsf{Lombard}$ 

1.  $\sqrt{ }$ 

[Lombardi\_home]/AppServer/profiles/Lombardi/bin/stopNode.sh

[Lombardi\_home]/AppServer/profiles/Dmgr01/bin/stopManager.sh -user tw\_user -password tw\_user

 $2.$ 

[Lombardi\_home]/AppServer/profiles/Dmgr01/bin/startManager.sh

 $3.$ 

[Lombardi\_home]/AppServer/profiles/Lombardi/bin/syncNode.sh [DM\_host] [DM\_SOAP\_Connector\_port] -user tw\_user -password tw\_user

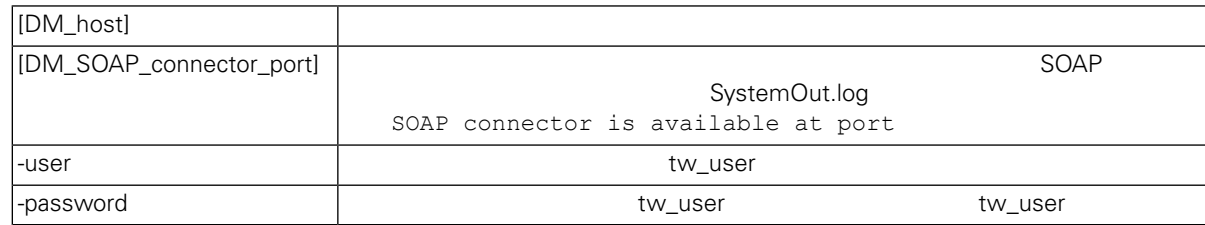

<span id="page-28-0"></span>4. **Lombardi** 

5. The combardi Exemple [Lombardi](#page-29-0) Exemple 2011 Lombardi Lombardi 2014

dombardi **Lombardi** + Assessment , Assessment , Assessment , Assessment , Assessment , Assessment , Assessment , Assessment , Assessment , Assessment , Assessment , Assessment , Assessment , Assessment , Assessment , Asse  $L$ ombardi  $\lambda$ Toolkit Process Application Snapshot

1. (Lombardi home]\twinit

 $2.$ 

twinit.sh

<span id="page-29-0"></span>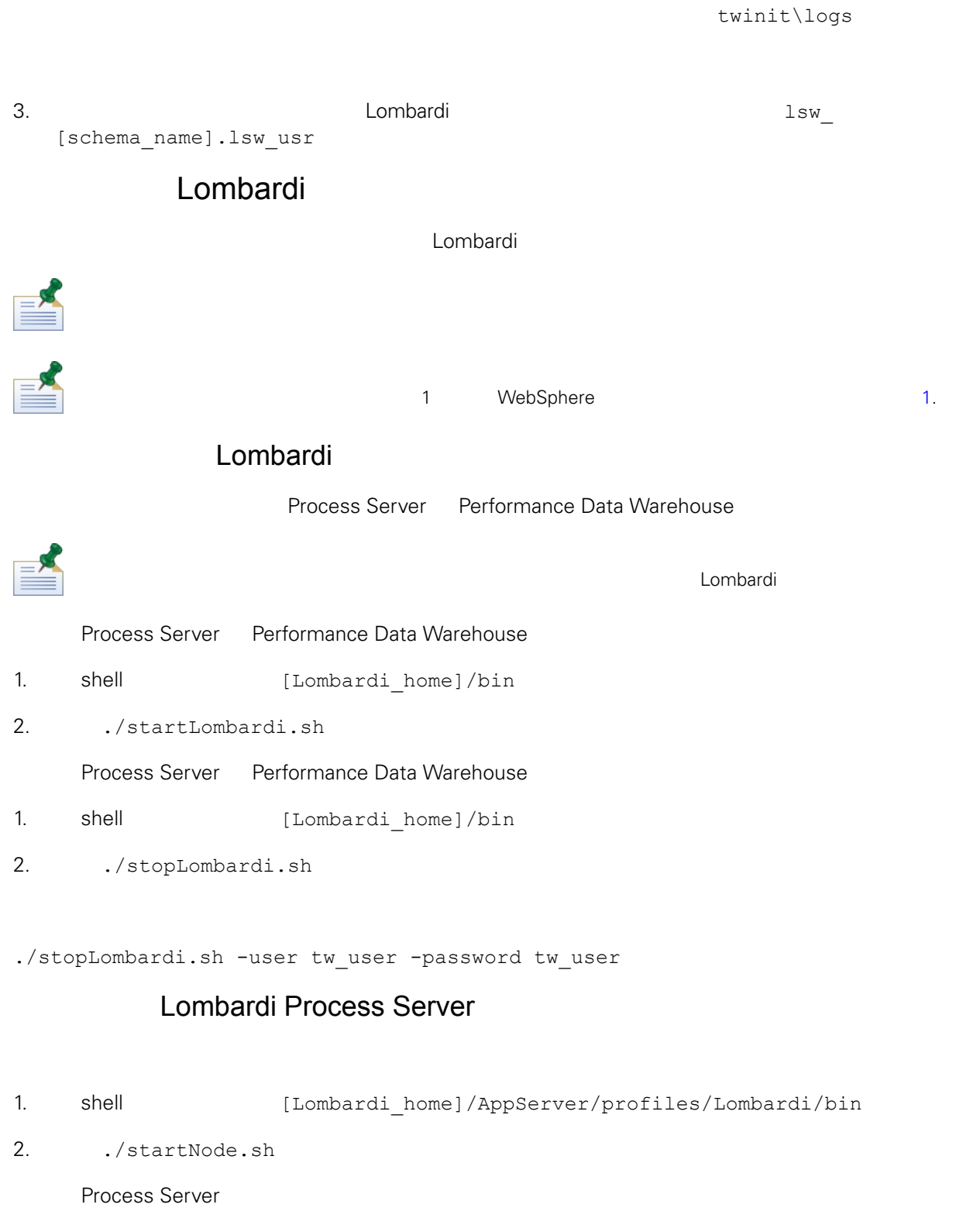

- 1. shell [Lombardi home]/process-server/bin
- 2. Arter ./startProcessServer.sh

1. shell [Lombardi\_home]/AppServer/profiles/Lombardi/bin

<span id="page-30-0"></span>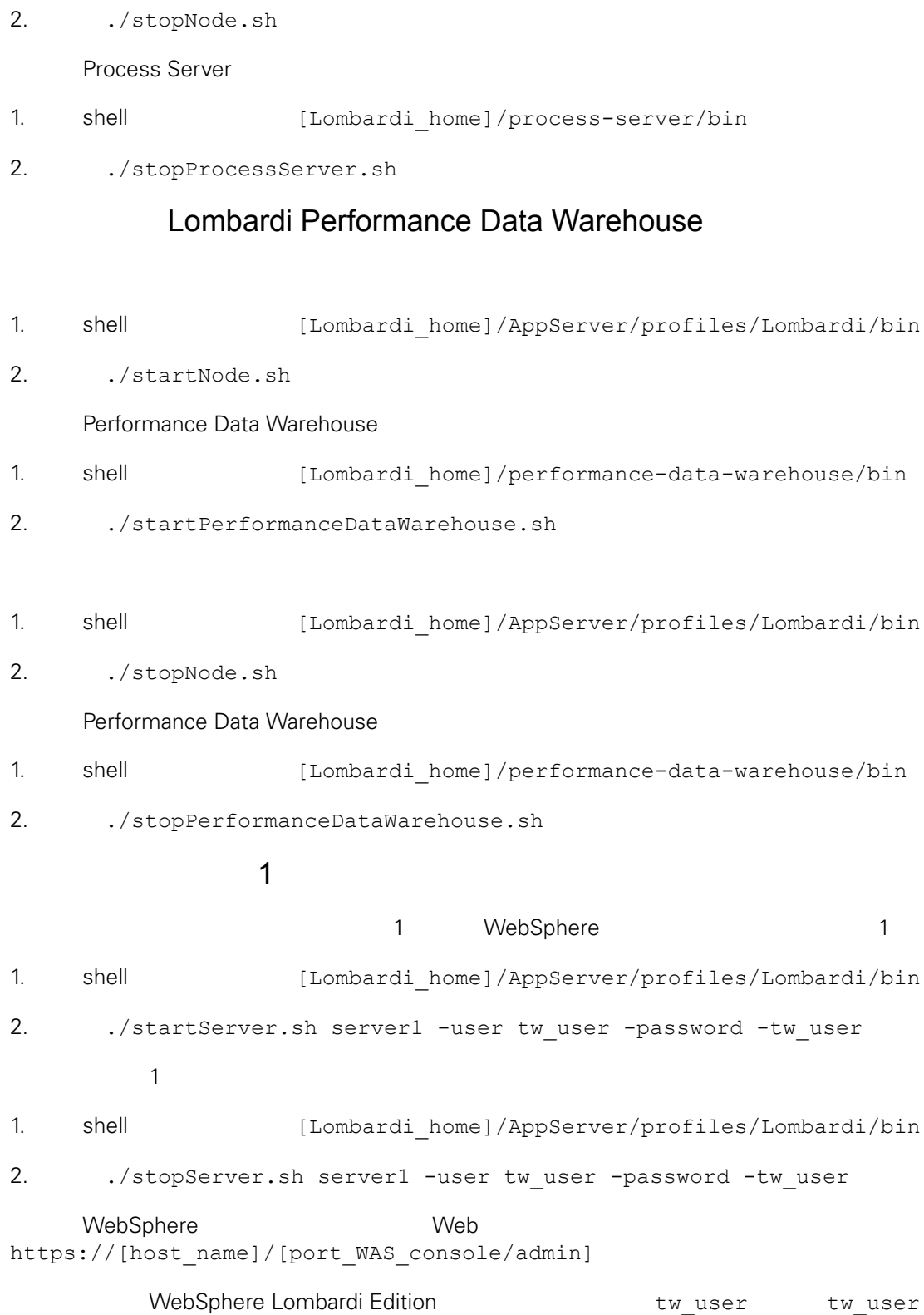

## LDAP

<span id="page-31-0"></span>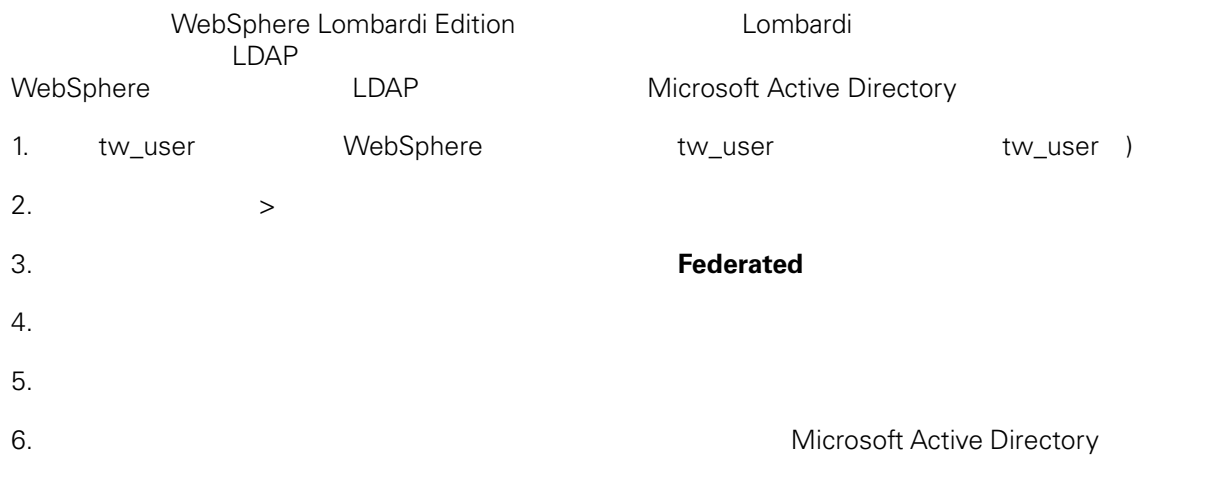

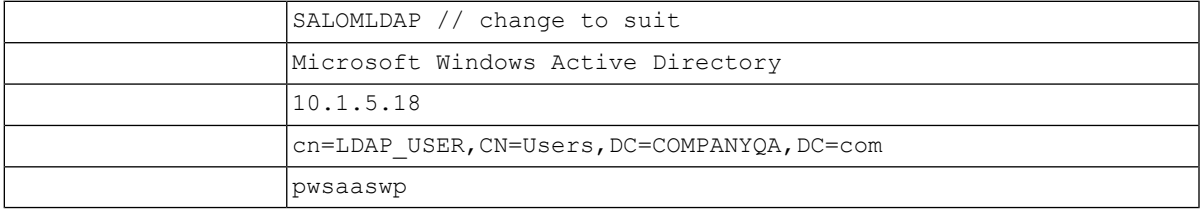

7. 单击䉯定 ,然后单击"保存"

 $8.$ 

cn=Users, DC=COMPANYQA, DC=com cn=Users, DC=COMPANYQA, DC=com

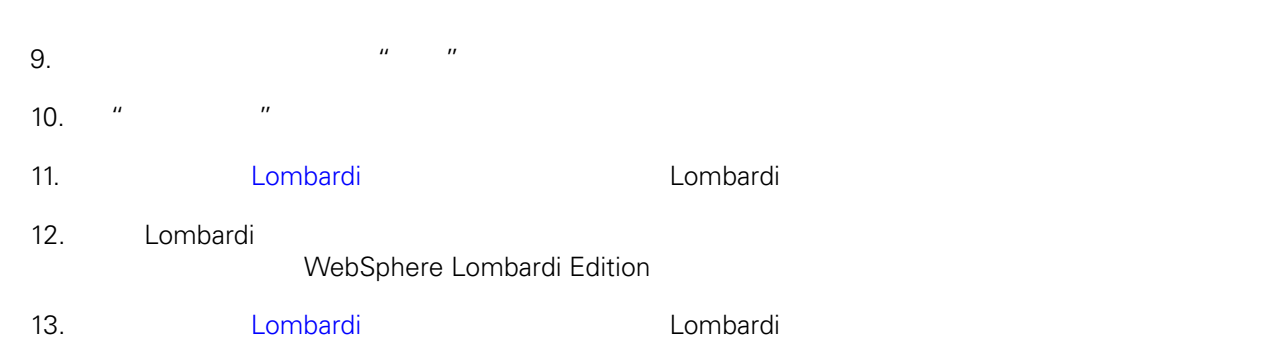

<span id="page-31-1"></span>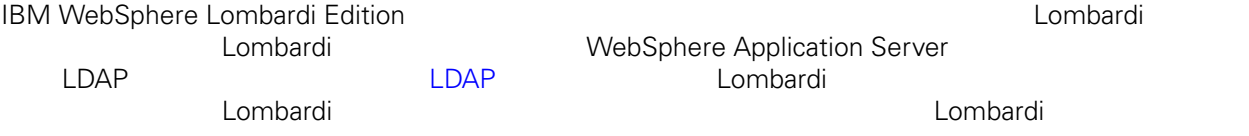

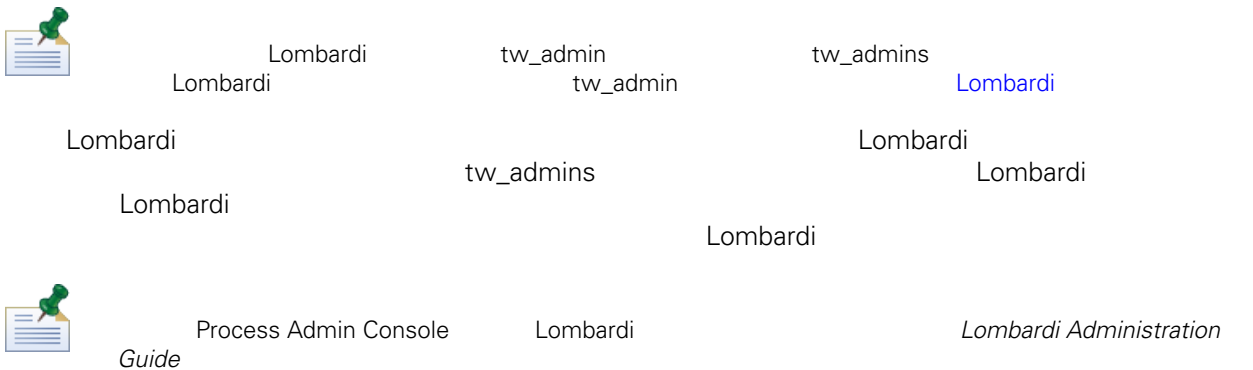

Lombardi

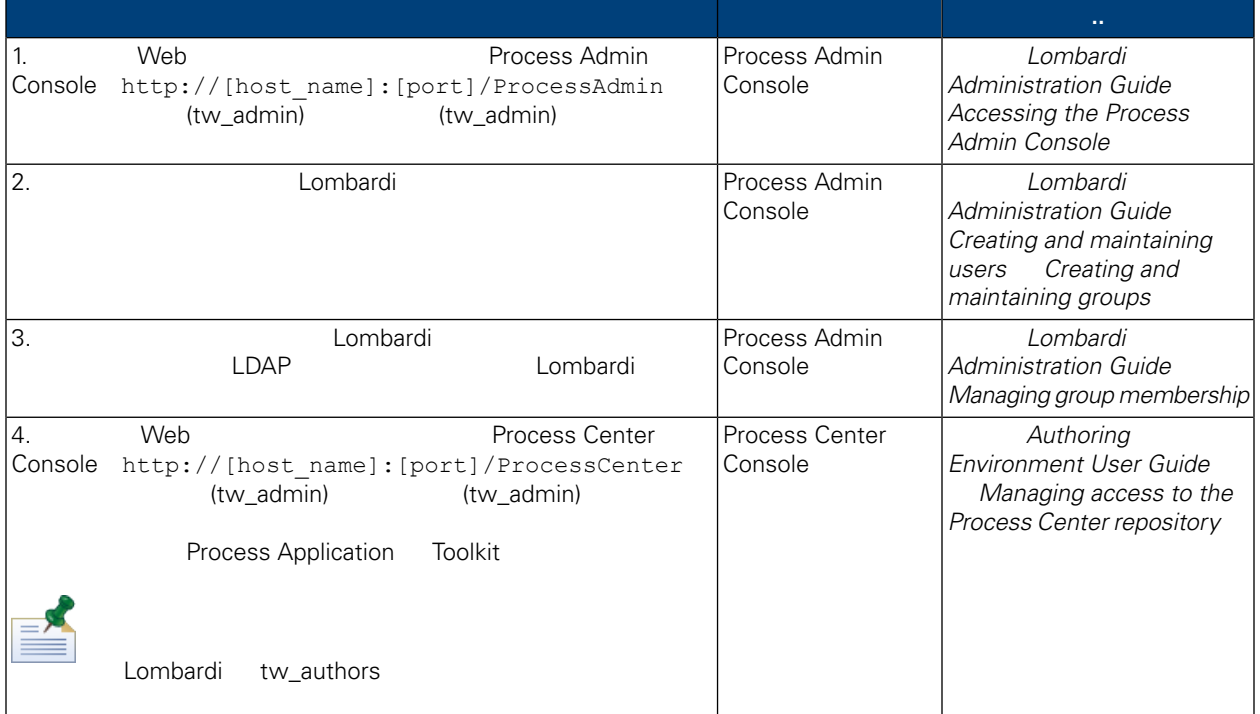

### Lombardi

<span id="page-32-0"></span>Lombardi **Example 20** Process Admin Console

tw\_admin

- 1. 
Web Web Process Admin Console http://[host\_name]:[port]/ProcessAdmin (tw\_admin) (tw\_admin)
- 2. Process Admin Console  $"$  "
- $3.$
- $4.$

<span id="page-33-1"></span><span id="page-33-0"></span>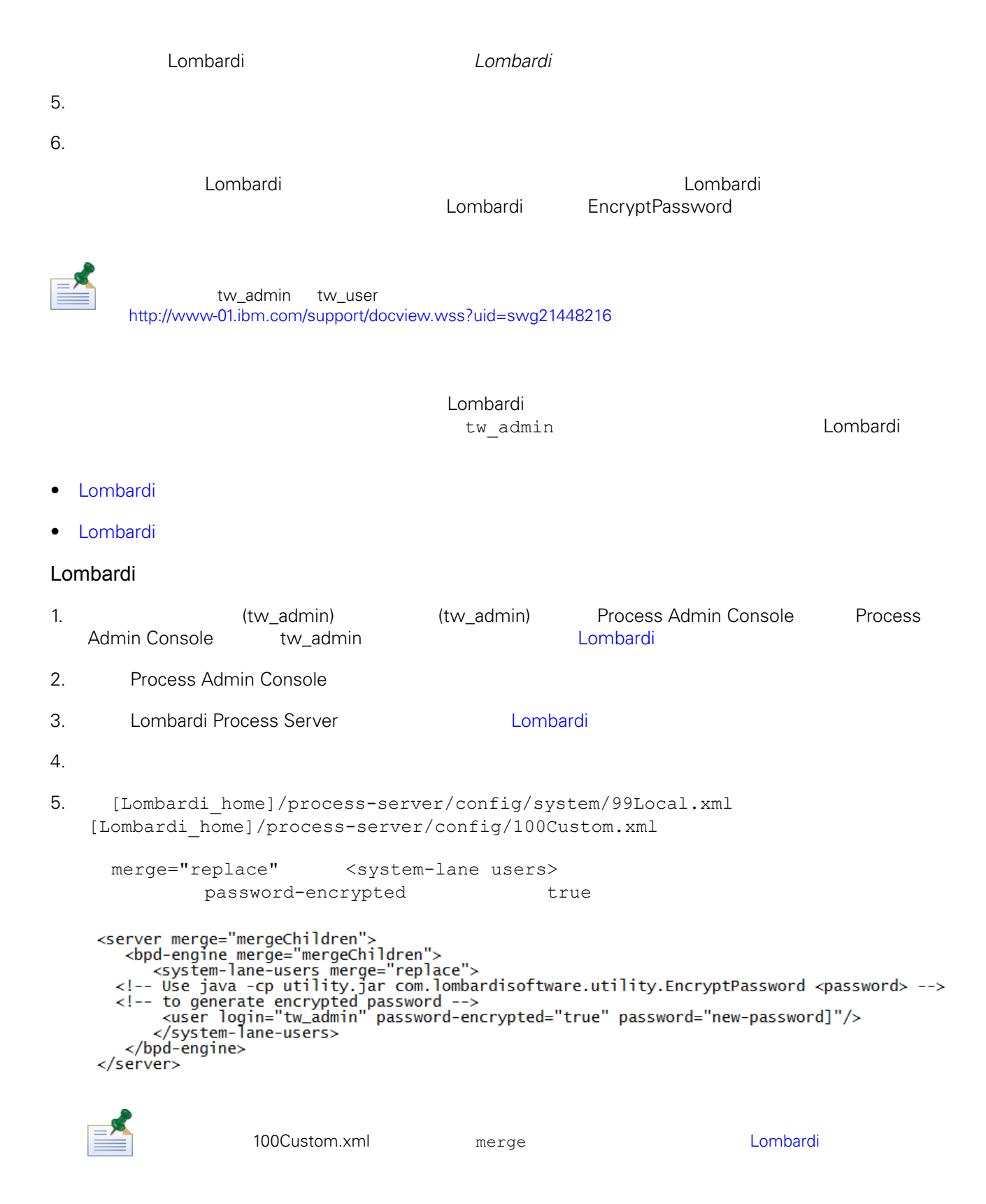

## 6. [Lombardi home]/process-server/config/system/80EventManager.xml [Lombardi home]/process-server/config/100Custom.xml merge="replace" <password> <password> <password-encrypted> true <event-manager merge="mergeChildren"><br><password merge="replace">[new-password]</password><br><password-encrypted merge="replace">true</password-encrypted> </event-manager> 7. 100Custom.xml <properties> ><br/>server merge="mergeChildren"><br>
<br/>server merge="mergeChildren"><br>
<br/>sholong-engine merge="mergeChildren"><br>
<<br/>system-lane-users merge="replace"><br>
<!-- Use java -cp utility.jar com.lombardisoftware.utility.Encr </bpd-engine> </server> </sourcemanager merge="mergeChildren"><br><password merge="replace">[new-password]</password><br><password-encrypted merge="replace">true</password-encrypted> </event-manager> </properties> 8. [Lombardi](#page-29-0) Process Server **Markal** in Lombardi 1 Lombardi Lombardi 100Custom.xml twadmin [Lombardi home] **Lombardi** extensive twinit **twinit** extendion to twinit a position of the STA and STA and STA and STA and STA and STA and STA and STA and STA and STA and STA and STA and STA and STA and STA and STA and STA and STA and STA tools/process-installer/process-installer.properties and pcs.encrypted ps.encrypted ps.encrypted twinit/tw-init.xml and the extension and the extension of the bootstrap.password and bootstrap.password and the extension  $\mathbb{R}$ system-lane-users **and a** twinit/resources/config/system/99Local.xml

Lombardi

<span id="page-34-1"></span><span id="page-34-0"></span>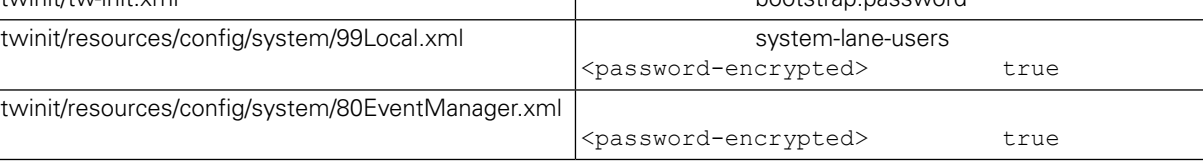

## Lombardi , executive , executive , executive , executive , executive , executive , executive , executive , executive

Lombardi EncryptPassword

1. shell [Lombardi home]/twinit/lib

```
java -cp utility.jar com.lombardisoftware.utility.EncryptPassword <password>
     <password>
```
java -cp utility.jar com.lombardisoftware.utility.EncryptPassword JohnDoe

taVCmTLTWWgkTvfvavu/7g==:sROM4ZbvqRDFYMobWXqvwg==

utility.jar utility.jar

classNotFound Java [Lombardi home]/AppServer/java/bin/java

java -cp /opt/[Lombardi\_home]/twinit/lib/utility.jar com.lombardisoftware.utility.EncryptPassword JohnDoe

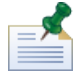

EncryptPassword

2. Lombardi [Lombardi\_home]/process-server/config/100Custom.xml

<span id="page-35-0"></span>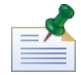

Lombardi 98Database.xml 80EventManager.xml 99Local.xml 100Custom.xml

WebSphere Lombardi Edition the Kerberos the Case of the SSO (SSO) is the SSO Windows WebSphere Lombardi Edition 程。Kerberos 协议使用 可以自 Lombardi 界面,包括 Process Center Console Process Portal Process Admin Console Performance Admin Console

<http://www-01.ibm.com/support/docview.wss?uid=swg21448203>

Lombardi

## <span id="page-36-1"></span><span id="page-36-0"></span>Lombardi

在更改 Lombardi 配置 ,不应该更改原始配置文件中的 置。例如,不应该直接更改

Á

```
[Lombardi home]/process-server/config/system/00Static.xml
             [Lombardi home]/process-server/config/100Custom.xml Lombardi
     100Custom.xml
```
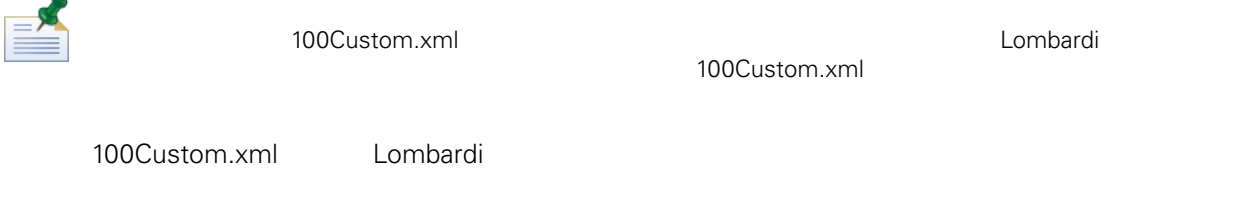

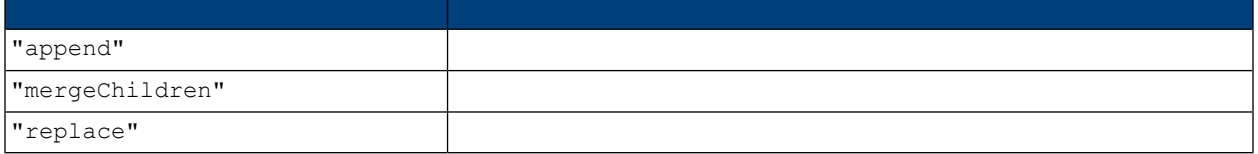

100Custom.xml 99Local.xml

1. [Lombardi](#page-29-0) Process Server **1. Replica Lombardi** 2.

2. [Lombardi home]/process-server/config/system/99Local.xml

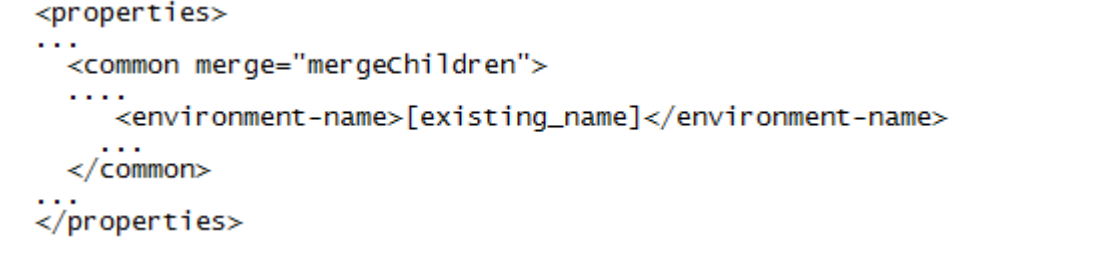

3. The state of the 100Custom.xml

```
<properties>
      <common merge="mergeChildren"><br><common merge="mergeChildren"><br><environment-name merge="replace">[new_name]</environment-name>
      \langle/common>
</properties>
```
4. [Lombardi](#page-29-0) Process Server **1. Lombardi 1994** Lombardi

<span id="page-37-0"></span>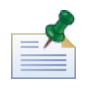

, the contract of the contract of the contract of the contract of the contract of the contract of the contract of the contract of the contract of the contract of the contract of the contract of the contract of the contrac

## **Process Center**

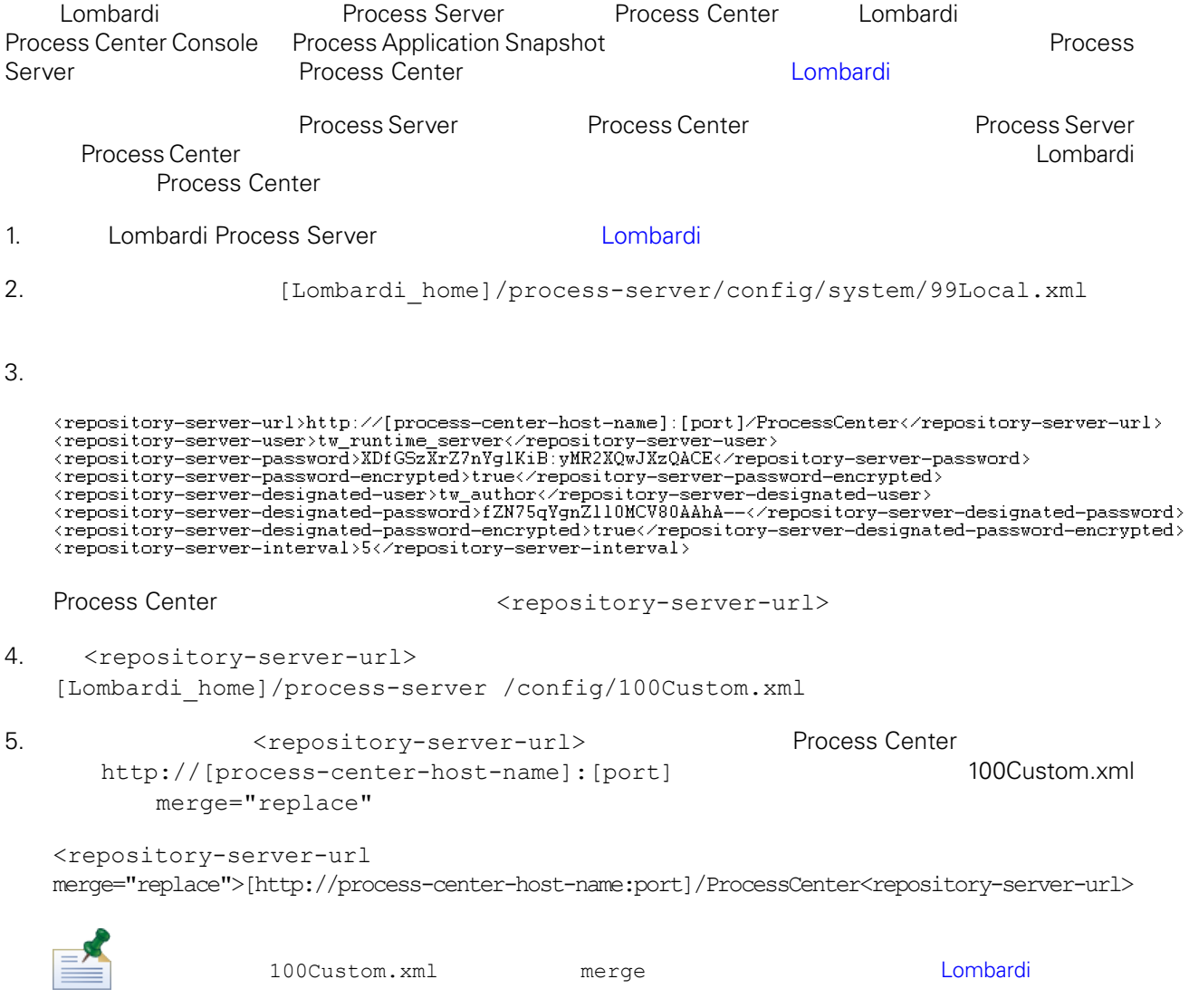

 $6.$ 

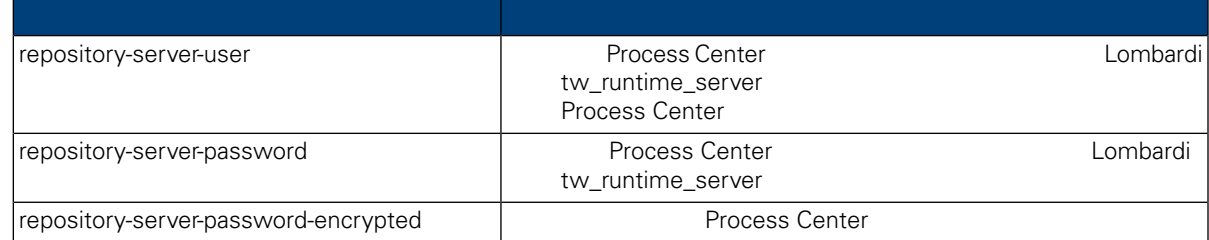

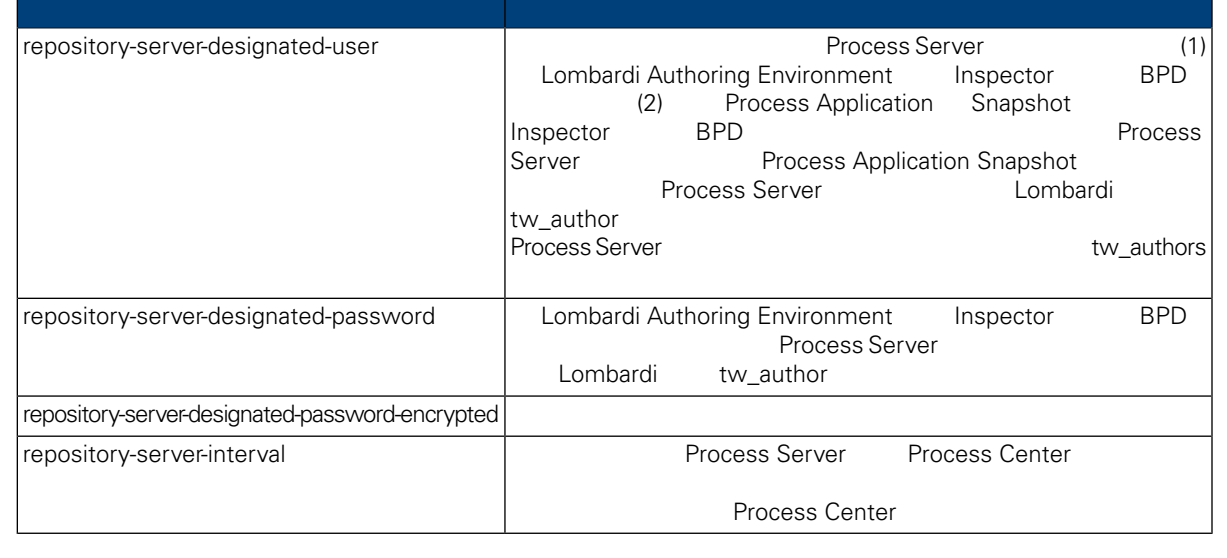

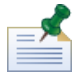

7. Subsetting 100Custom.xml 2000Custom.xml 2000Custom.xml 2000Custom.xml 2000Custom.xml 2000Custom.xml 2000Custom.xml 2000Custom.xml 2000Custom.xml 2000Custom.xml 2000Custom.xml 2000Custom.xml 2000Custom.xml 2000Custom.xml Center Server **Automaker According Exercise** (tw\_runtime\_server) <properties><br><common merge="mergeChildren"><br><repository-server-url merge="replace">[http://process-center-host-name:port/ProcessCenter]</repository-server-url><br><repository-server-password merge="replace">[new\_password]</re reposito><br></common><br></properties>

#### <span id="page-38-0"></span>8. 保存更改。

9. [Lombardi](#page-29-0) Process Server **Metal in Server** Lombardi

## **Process Server**

Lombardi Authoring Environment The Transforment Transformation and Process Application and Process Application

 $\blacksquare$ Process Server

#### Process Server

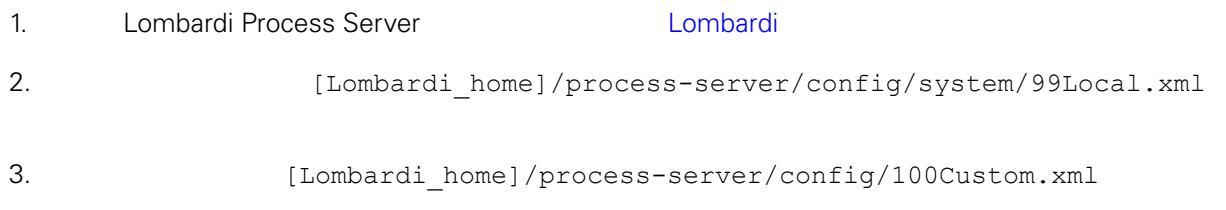

<environment-type>TEST</environment-type>

```
4. \leq < environment-type> \leq 200Custom.xml \leq 50Custom.xml
     merge="replace"
    <environment-type merge="replace">STAGING</environment-type>
                    Lombardi
5. 100Custom.xml
   <properties>
        <common merge="mergeChildren">
            <environment-type merge="replace">STAGING</environment-type>
        </common>
   </properties>
6.
Lombardi Process Server 19. Lombardi 1.
          Performance Data Warehouse Process
Server
                  Performance Data Warehouse Lombardi Process Server
   Lombardi and attached at Performance Data Warehouse and the Performance Performance
Data Warehouse 2006 Data Warehouse Mata Process Server
1. Independent include 1.1 [Lombardi home]/process-server/config/100Custom.xml
2.<common> <performance-data-warehouse-communication> <enabled
   merge="replace">false</enabled> </performance-data-warehouse-communication>
    </common>
3. 
Example 20 Lombardi Process Server Performance Data Warehouse Process Server
                                          Undercover Agent (UCA) (BPD)
essential department of the BPD and the UCA and the UCA and the Europe of the Europe of the Europe of the Europe of the Europe of the Europe of the Europe of the Europe of the Europe of the Europe of the Europe of the Euro
[Lombardi home]/process-server/config/100Custom.xml
[Lombardi home]/process-server/config/system/80EventManager.xml
```
<span id="page-40-0"></span>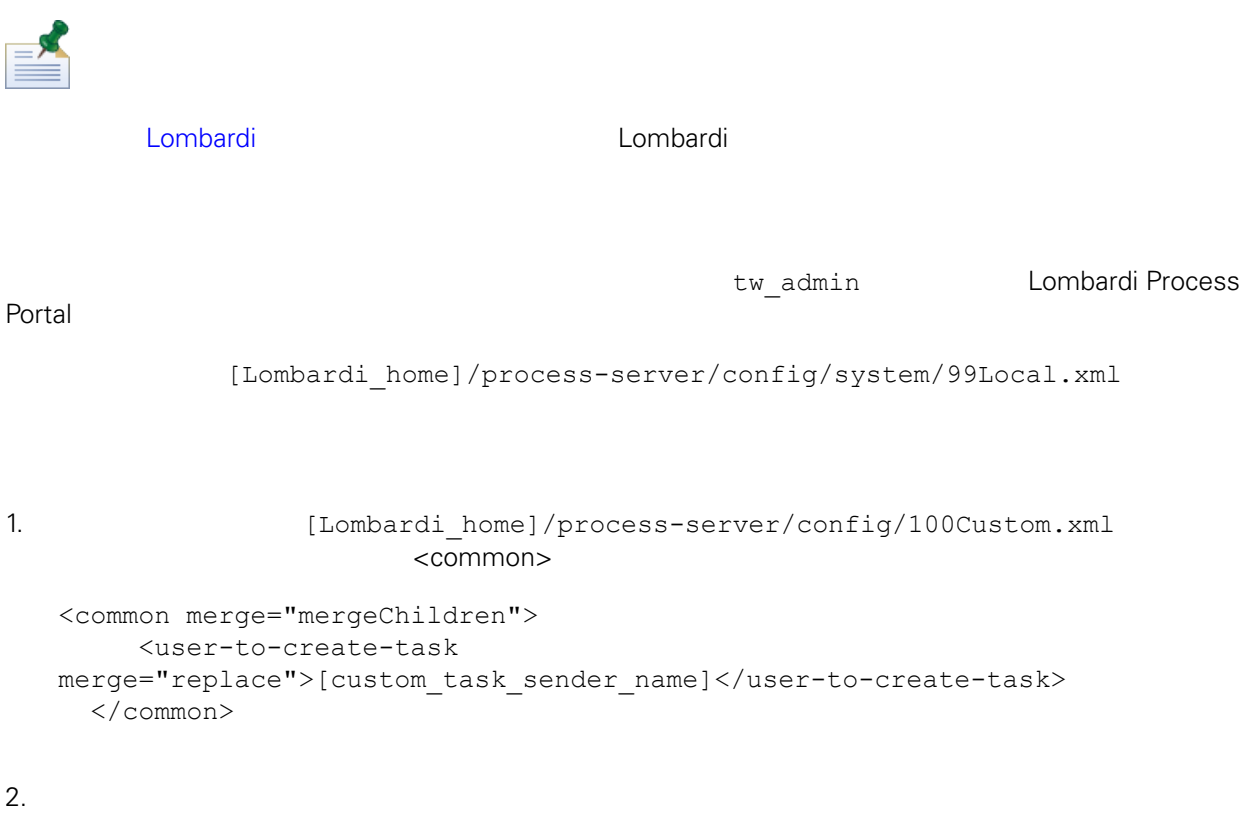

3. Lombardi

<span id="page-41-0"></span>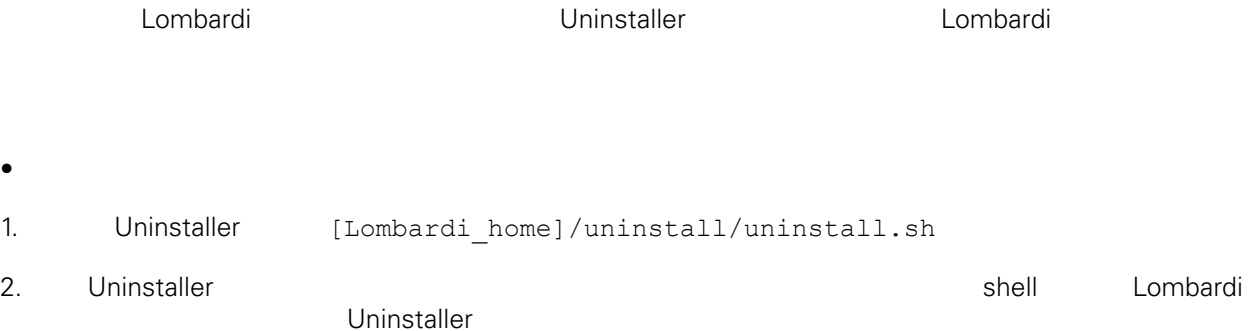

<span id="page-42-1"></span><span id="page-42-0"></span>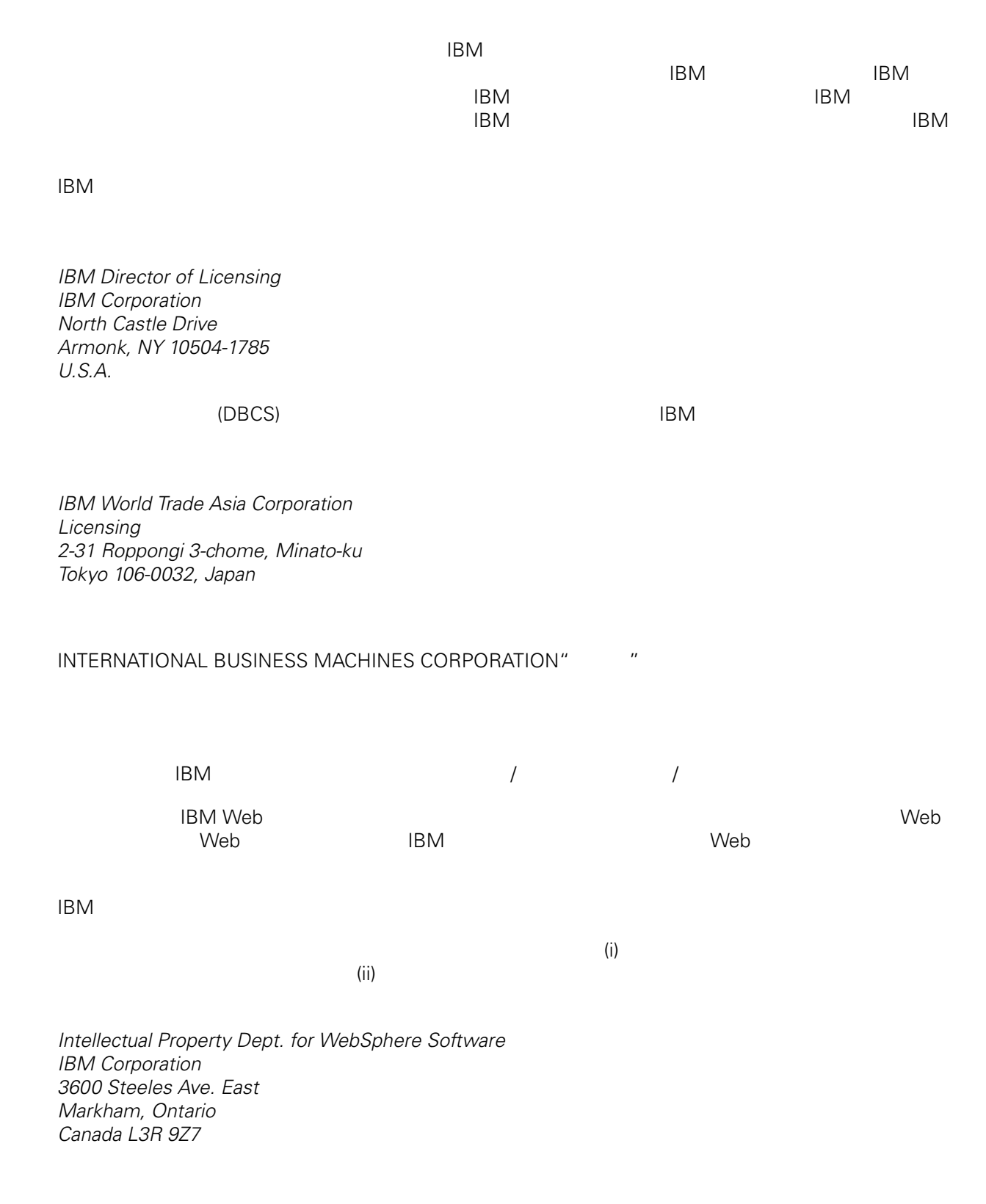

<span id="page-43-0"></span>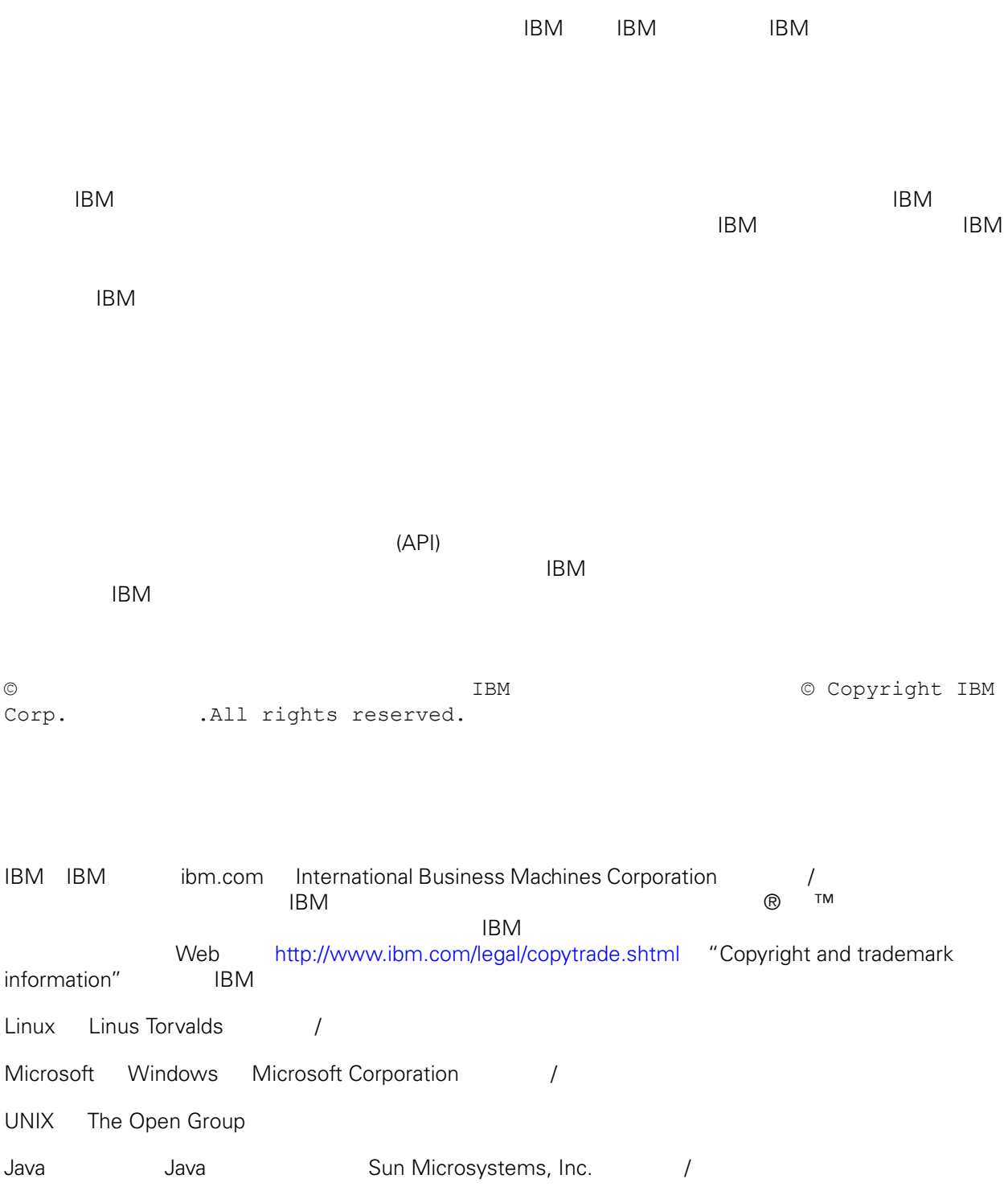